## **BAB IV**

## *4.* **DESKRIPSI KERJA PRAKTIK**

#### **4.1. Analisis Sistem**

Sebuah tantangan bisnis yang saat ini dihadapi oleh beberapa perusahaan di bidang apapun ialah bagaimana cara memasarkan produk atau jasa yang dihasilkan perusahaan itu agar dapat tepat sesuai pangsa pasar. Dalam permasalahan ini diharapkann sebuah aplikasi yang akan dirancang untuk membantu PT Telekomunikasi Selular dalam menentukan pangsa pasar yang akan dilakukan oleh bagian *Youth and Community.*

Data yang terkait dengan aktivitas bisnis bagian *Youth and Community* adalah data-data mengenai profil sekolah yang tegabung dalam komunitas, penggolongan jenjang, regional, *branch*, *sub branch*, *cluster*, dan kabupaten yang di gunakan sebagai *global profile*. Selain itu terdapat juga data *specific profile* dari sekolah yaitu lokasi sekolah, jumlah pengguna operator, dan foto sekolah.

Data-data tersebut digunakan untuk mengetahui seberapa banyak atau sedikit peminat yang menggunakan operator Telkomsel pada sekolah-sekolah yang tergabung dalam komunitas. Dengan ini akan dapat memudahkan bagi pihak Telkomsel untuk melakukan *event* untuk mengenalkan lebih dekat operator Telkomsel demi mendukung peningkatan pendapatan.

Berikut merupakan rancangan aplikasi yang menjadi landasan dan acuan dalam pembuatan aplikasi *profiling* data sekolah Surabaya dan Sidoarjo dengan menggunakan bahasa pemrograman PHP dengan database MySQL yang berbasis web.

#### **4.2. Perancangan Sistem**

Berdasarkan analisis sistem yang ada, maka akan dirancang suatu sistem yang sesuai dengan kebutuhan. Rancangan sistem yang dibuat berupa *System Flowchart, Conceptual Data Model (CDM), Physical Data Model (PDM), Data Dictionary*, dan *Data Flow Diagram* (DFD) sebagai deskripsi alur dari sistem. DFD dibuat dengan menggunakan *software* PowerDesigner 6.

## **4.2.1.** *System Flowchart*

System flowchart merupakan bagan yang memiliki arus pekerjaan secara menyeluruh dari suatu sistem yang menjelaskan urutan prosedur-prosedur yang terdapat di dalam sistem.

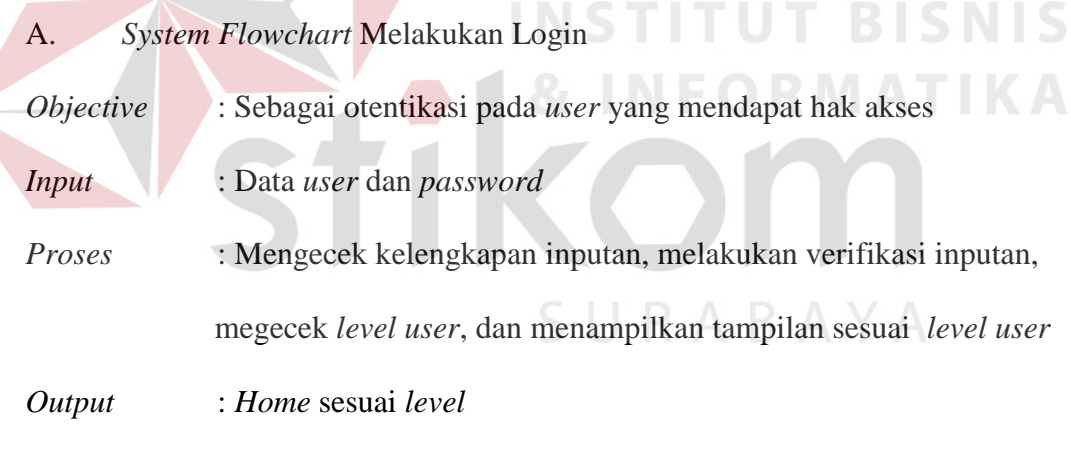

*Actor* : Admin, SPV, dan PIC

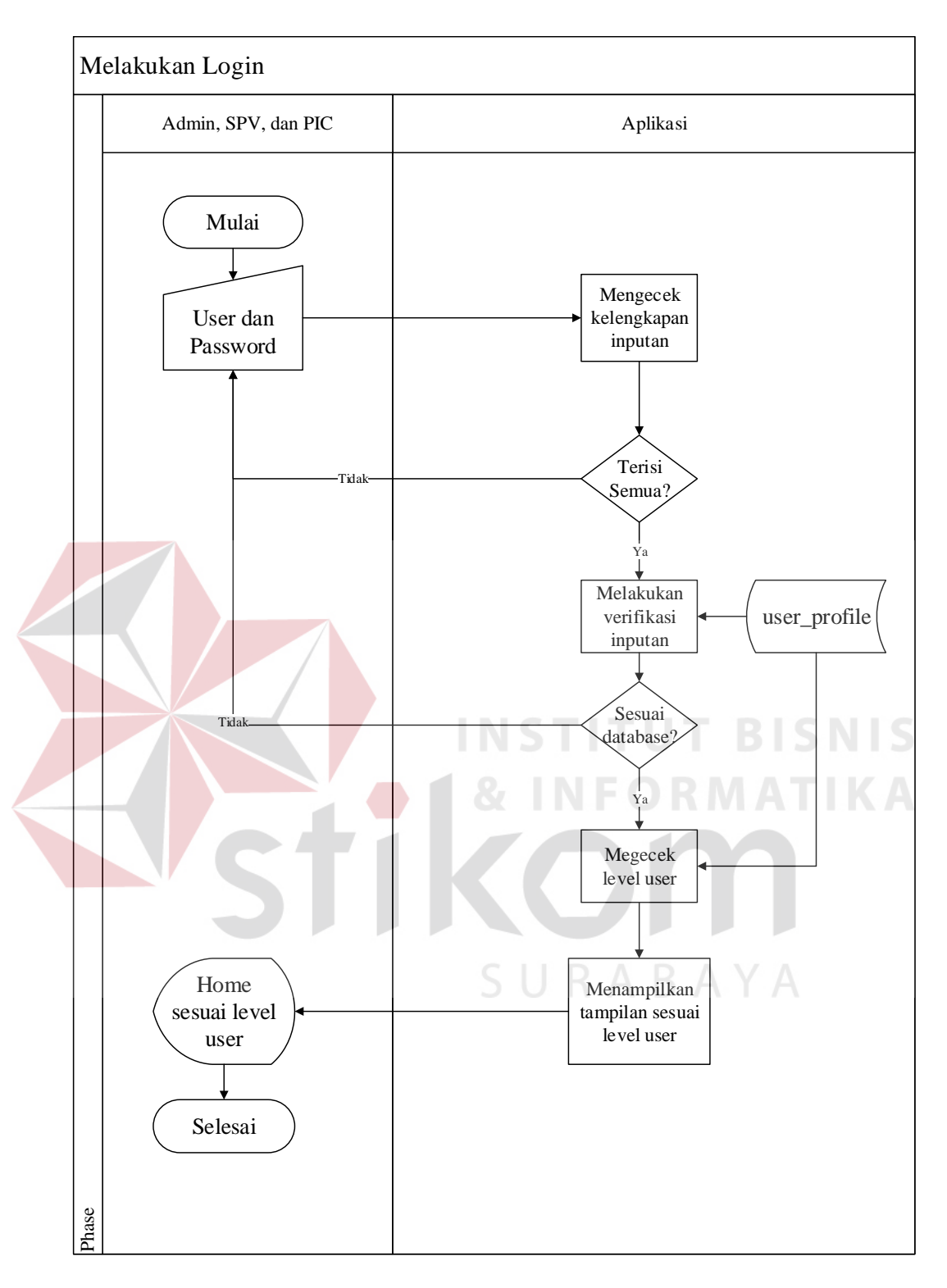

Gambar 4.1 Sysflow melakukan login

B. *System Flowchart* Membuat *User* Baru

*Objective* : Mendaftarkan *user* pada sistem untuk mendapatkan hak akses

*Input* : Data calon *user* 

*Proses* : Mengecek ketersediaan data, dan mencatat data *user* baru

- *Output* : Daftar *user*
- *Actor* : Admin

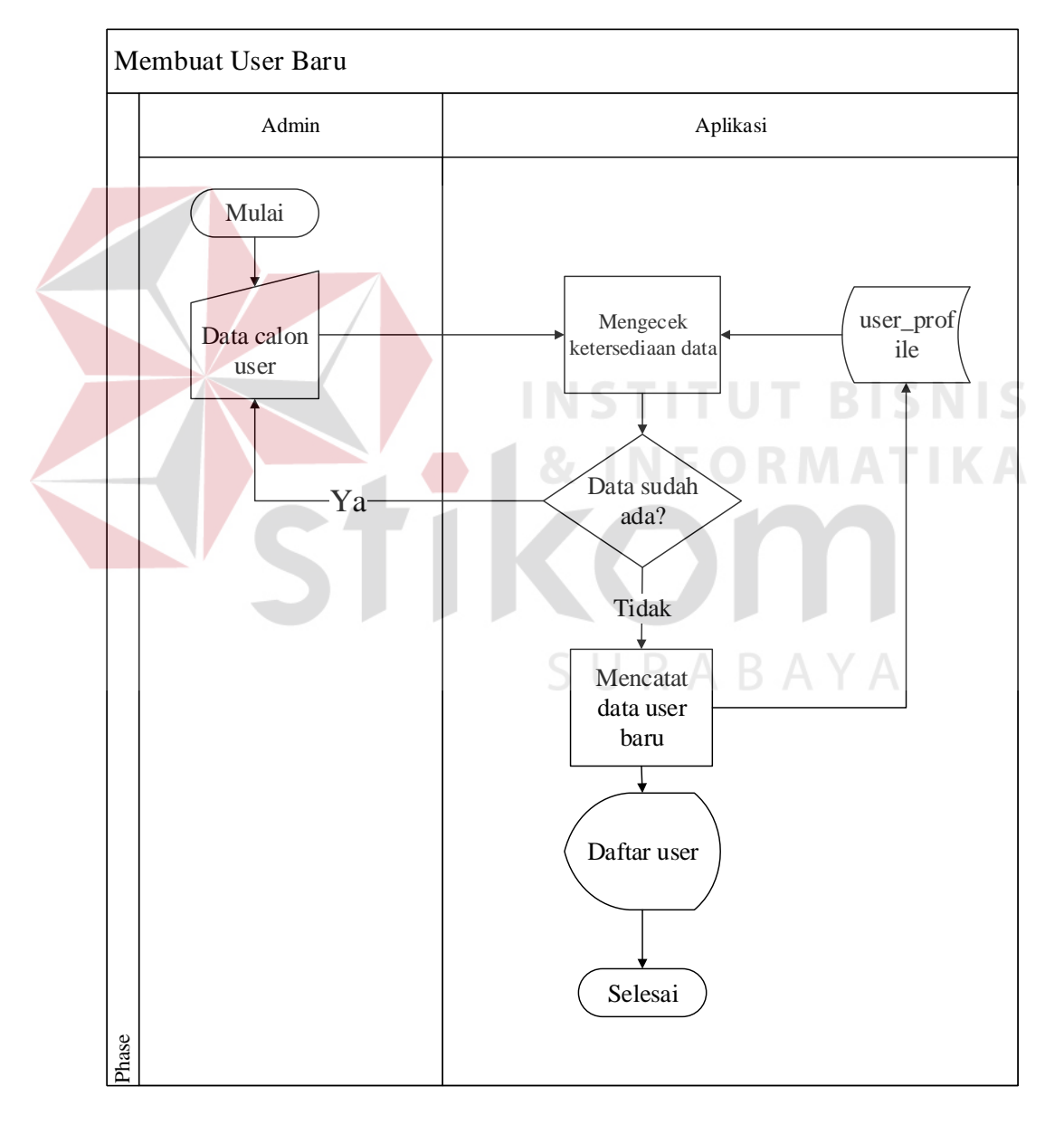

Gambar 4.2 Sysflow membuat *user* baru

- C. *System Flowchart* Mengubah data *user*
- *Objective* : Mengubah data *user* yang terdaftar dalam aplikasi
- *Input* : Data *user* yang akan diubah, dan data baru milik *user*
- *Proses* : Menampilkan *form* ubah data *user*, dan mencatat perubahan data *user*
- *Output* : Daftar *user*
- *Actor* : Admin

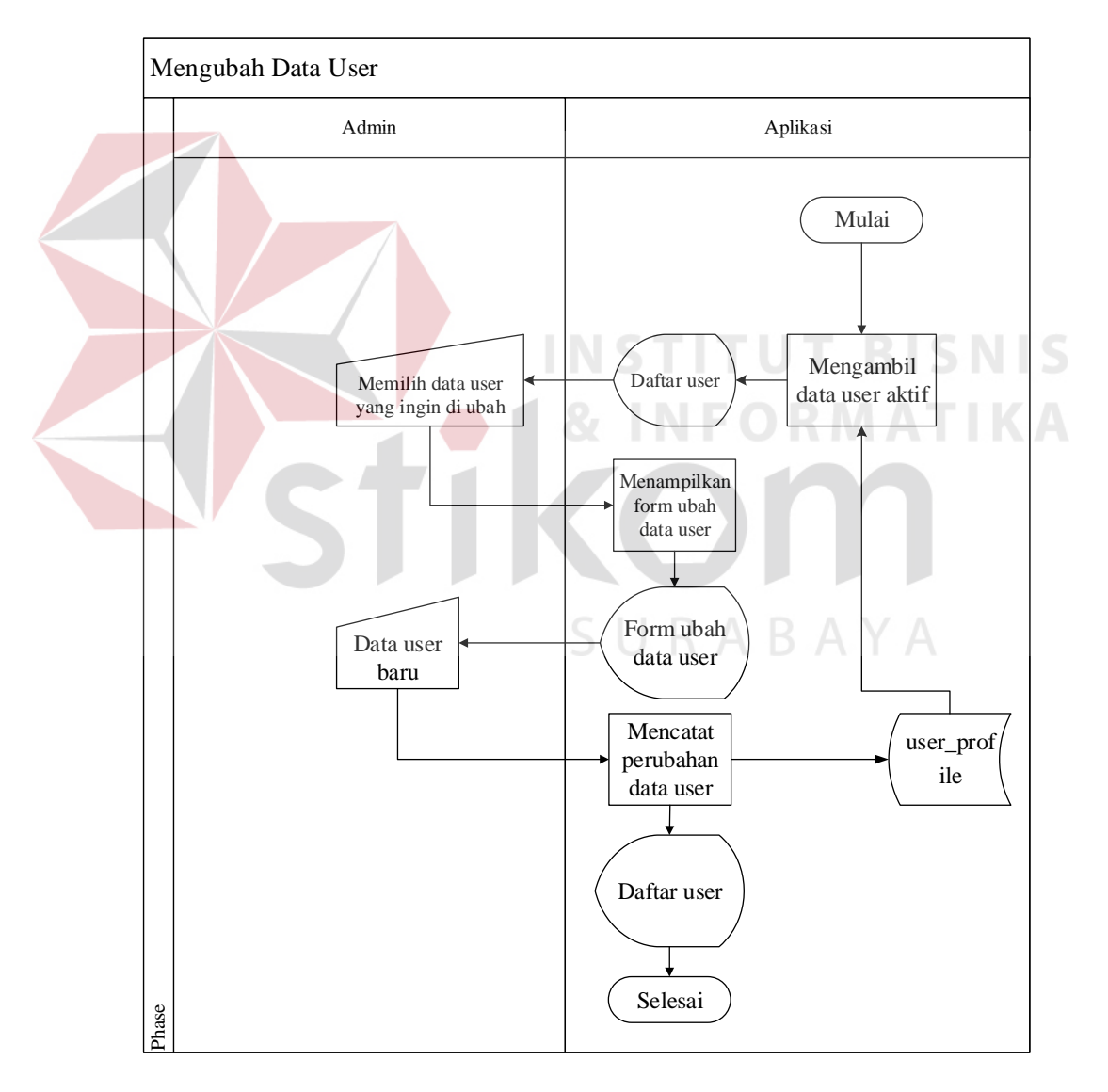

Gambar 4.3 Sysflow mengubah data *user*

D. Menonaktifkan *user*

*Objective* : Menghilangkan hak akses *user* yang terdaftar dalam aplikasi

- *Input* : Data *user* yang akan dinonaktifkan
- *Proses* : Mengubah status aktif *user*, dan menampilkan daftar *user* aktif
- *Output* : Daftar *user*
- *Actor* : Admin

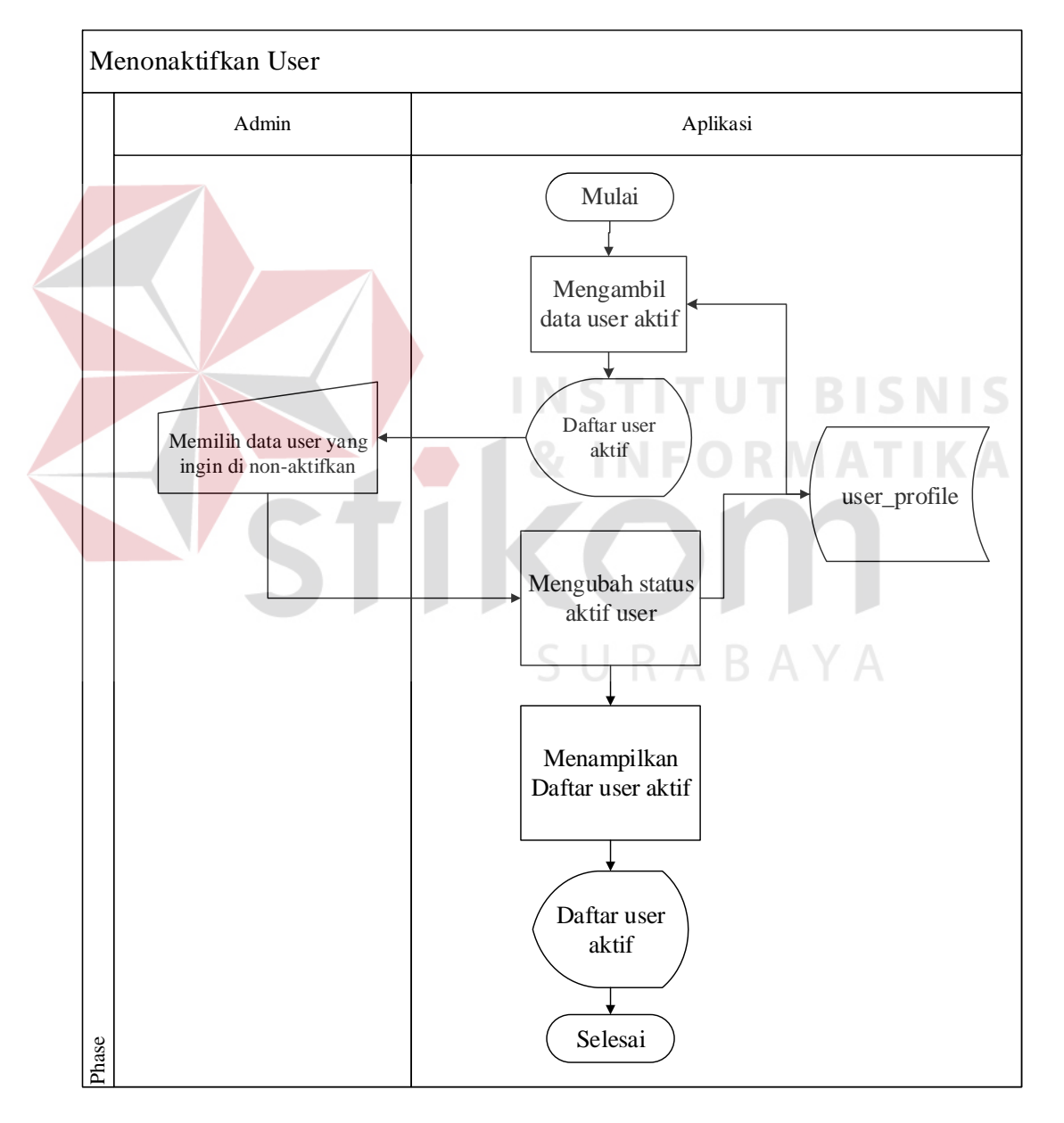

Gambar 4.4 Sysflow menonaktifkan *user*

E. *System Flowchart* Membuat Profile Sekolah Baru

*Objective* : Menambahkan data *profile* sekolah baru dalam daftar sekolah

- *Input* : Data profile sekolah baru
- *Proses* : Menampilka *form input profile* sekolah, mengecek ketersediaan data, mencatat data *profile* sekolah baru, dan menampilkan daftar sekolah
- *Output* : Daftar sekolah
- *Actor* : Admin dan PIC

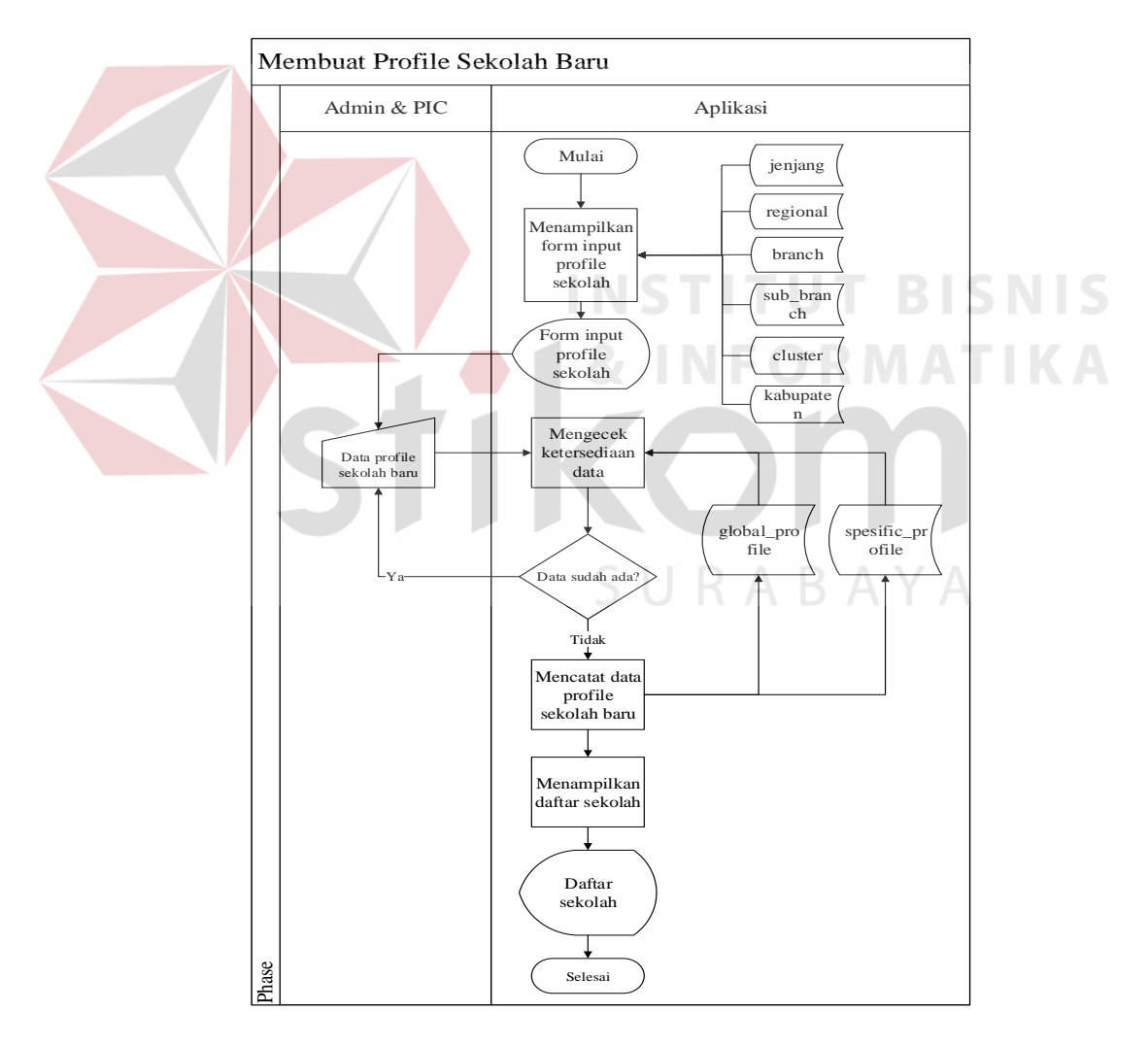

Gambar 4.5 Sysflow membutat sekolah baru

- F. *System Flowchart* Menyaring Sekolah
- *Objective* : Menampilkan sekolah berdasar kriteria yang diinginkan *user*
- *Input* : Memasukkan kriteria sekolah
- *Proses* : Mengecek ketersediaan data, dan menampilkan data global profile sekolah
- *Output* : Daftar sekolah
- *Actor* : Admin dan SPV

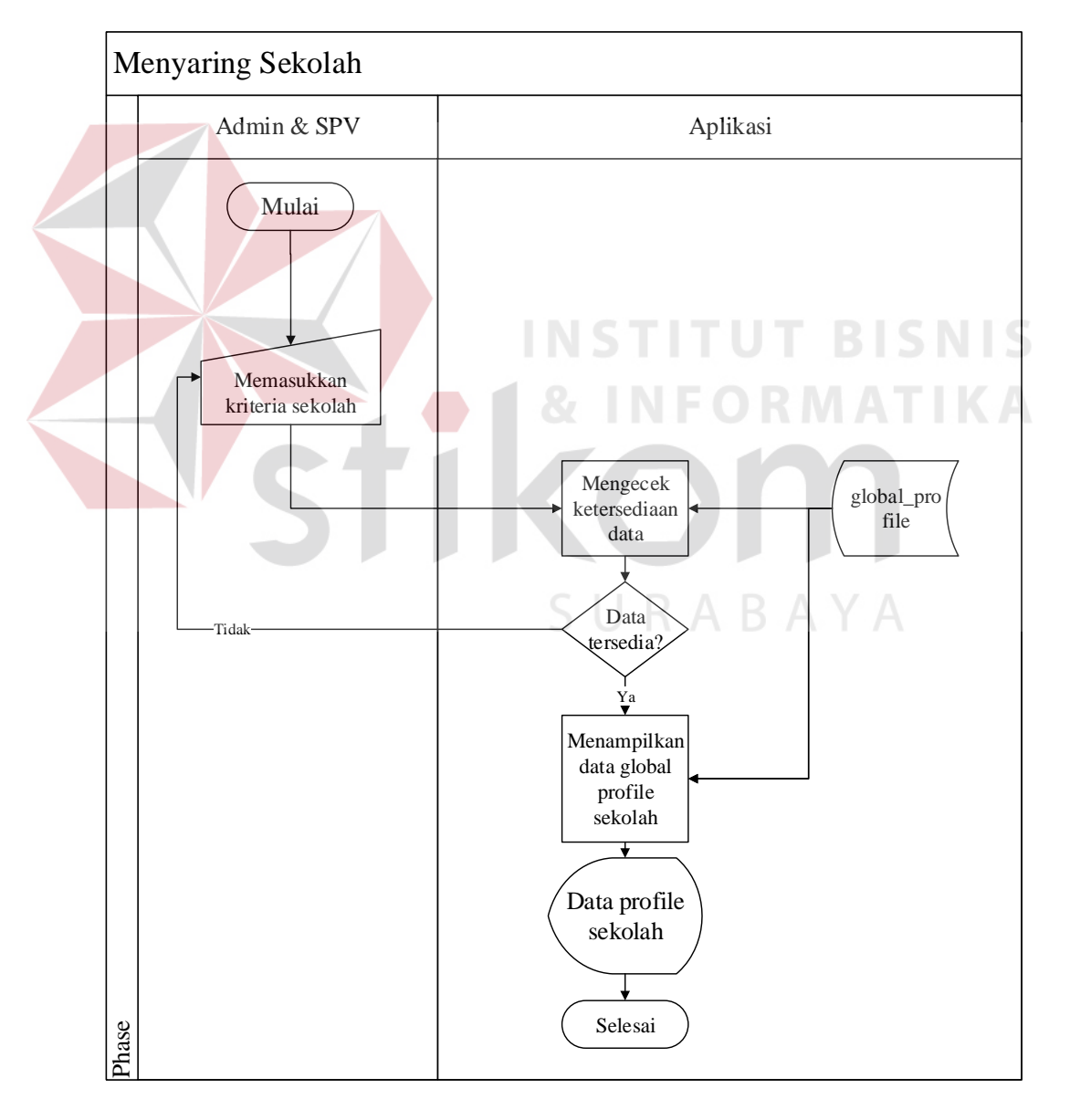

Gambar 4.6 Sysflow menyaring sekolah

G. *System Flowchart* Melihat *Profile* Sekolah

*Objective* : Menampilkan *profile* sekolah secara lengkap

- *Input* : Nama sekolah
- *Proses* : Mengambil data global dan spesifik sekolah, dan menampilkan data *profile* sekolah
- *Output* : Data *profile* sekolah
- *Actor* : Admin dan SPV

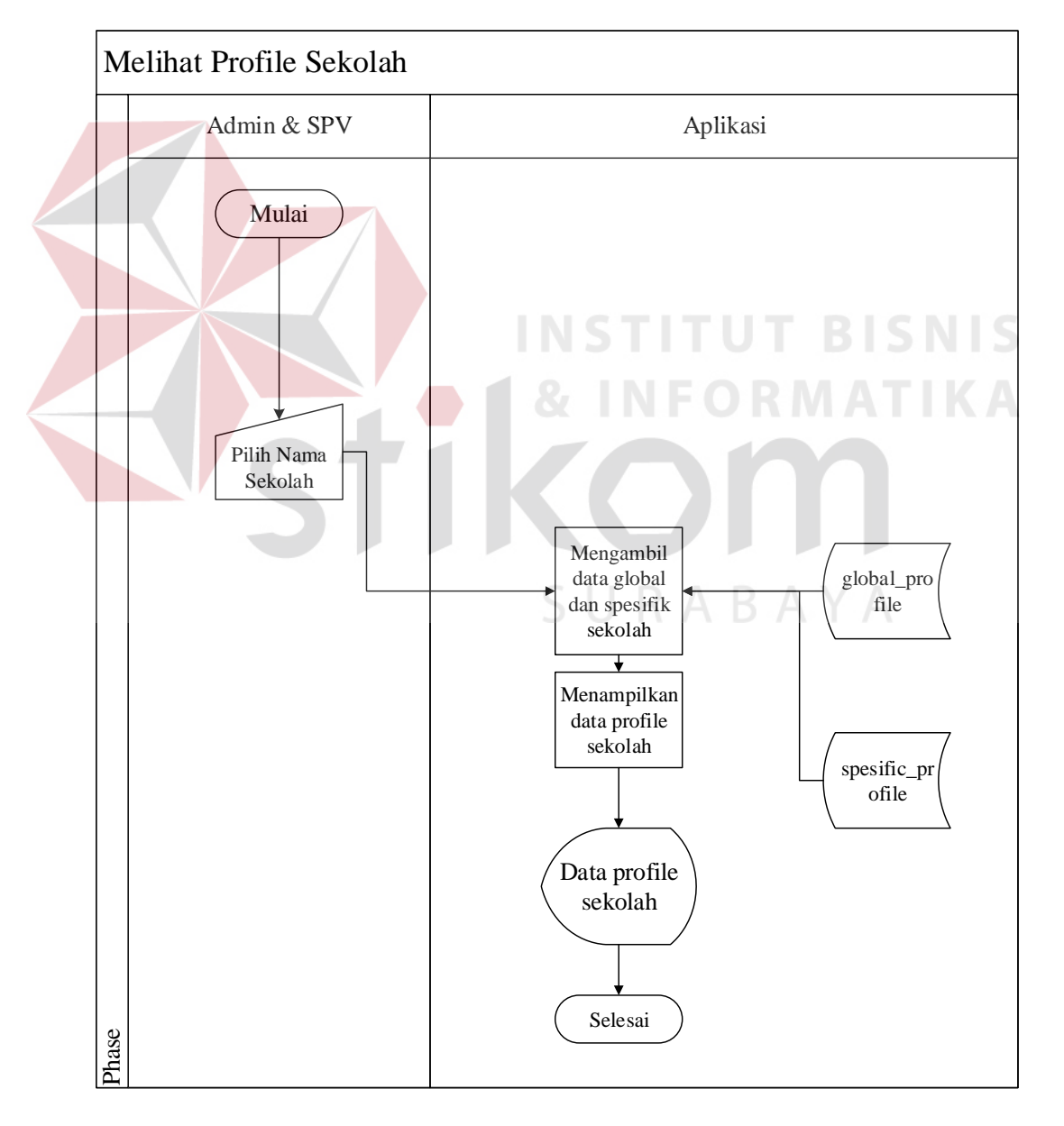

Gambar 4.7 Sysflow melihat profile sekolah

- H. *System Flowchart* Mengubah Data Spesifik *Profile* Sekolah
- *Objective* : Mengubah data *specific profile* sekolah
- *Input* : Data spesifik *profile* baru
- *Proses* : Mengambil data global dan spesifik sekolah, dann menampilkan data profil sekolah
- *Output* : Data profil sekolah
- *Actor* : Admin dan SPV

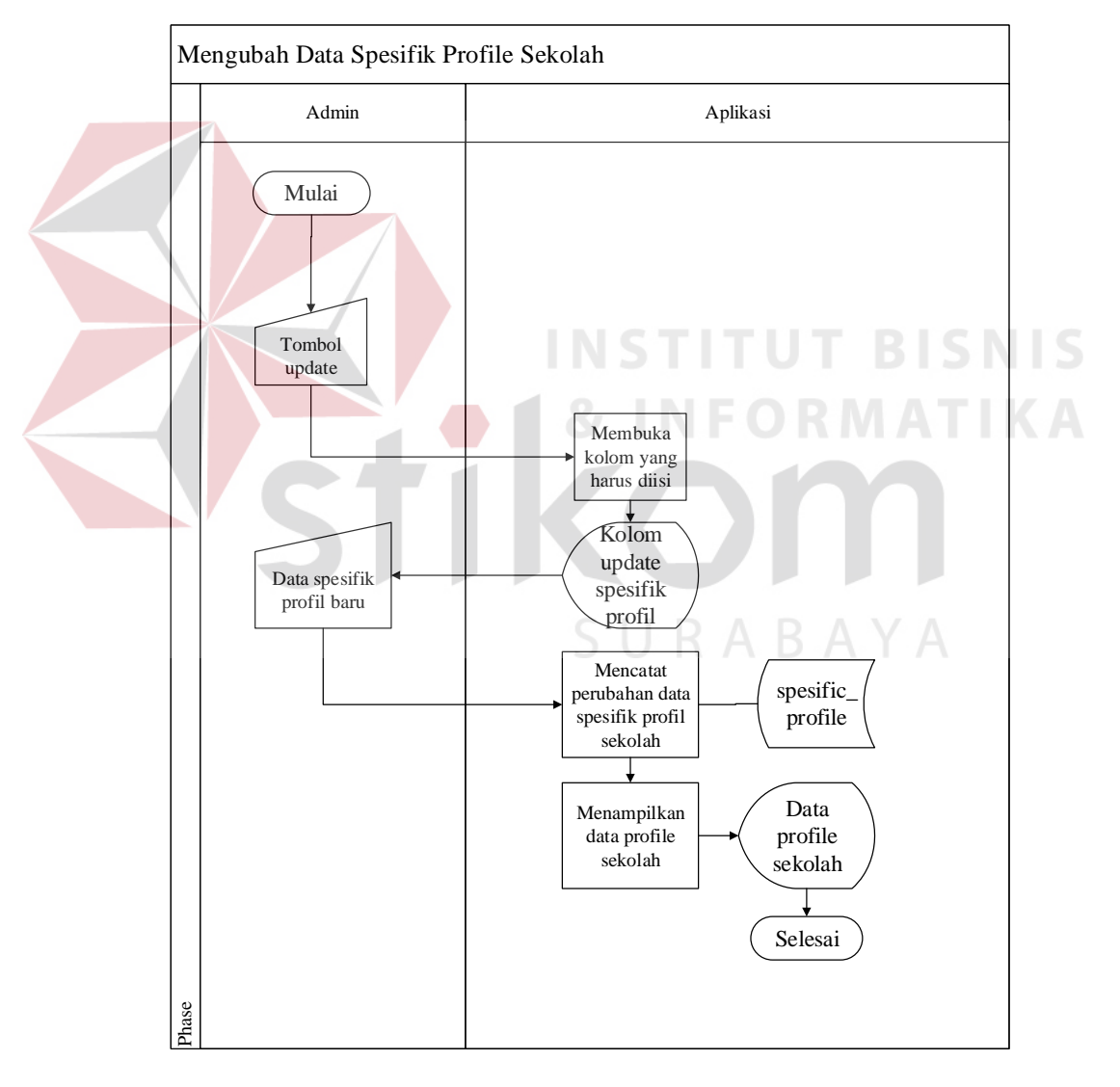

Gambar 4.8 Sysflow mengubah profile sekolah

- I. *System Flowchart* Menampilkan *Dashboard* Pengguna Operator
- *Objective* : Menampilkan *dashboard* pengguna operator dari sekolah
- *Input* : Data sekolah yang dipilih
- *Proses* : Mengambil data pengguna operator, dan menampilkan *dashboard* pengguna operator
- *Output* : *Dashboard* pengguna operator
- *Actor* : Admin dan SPV

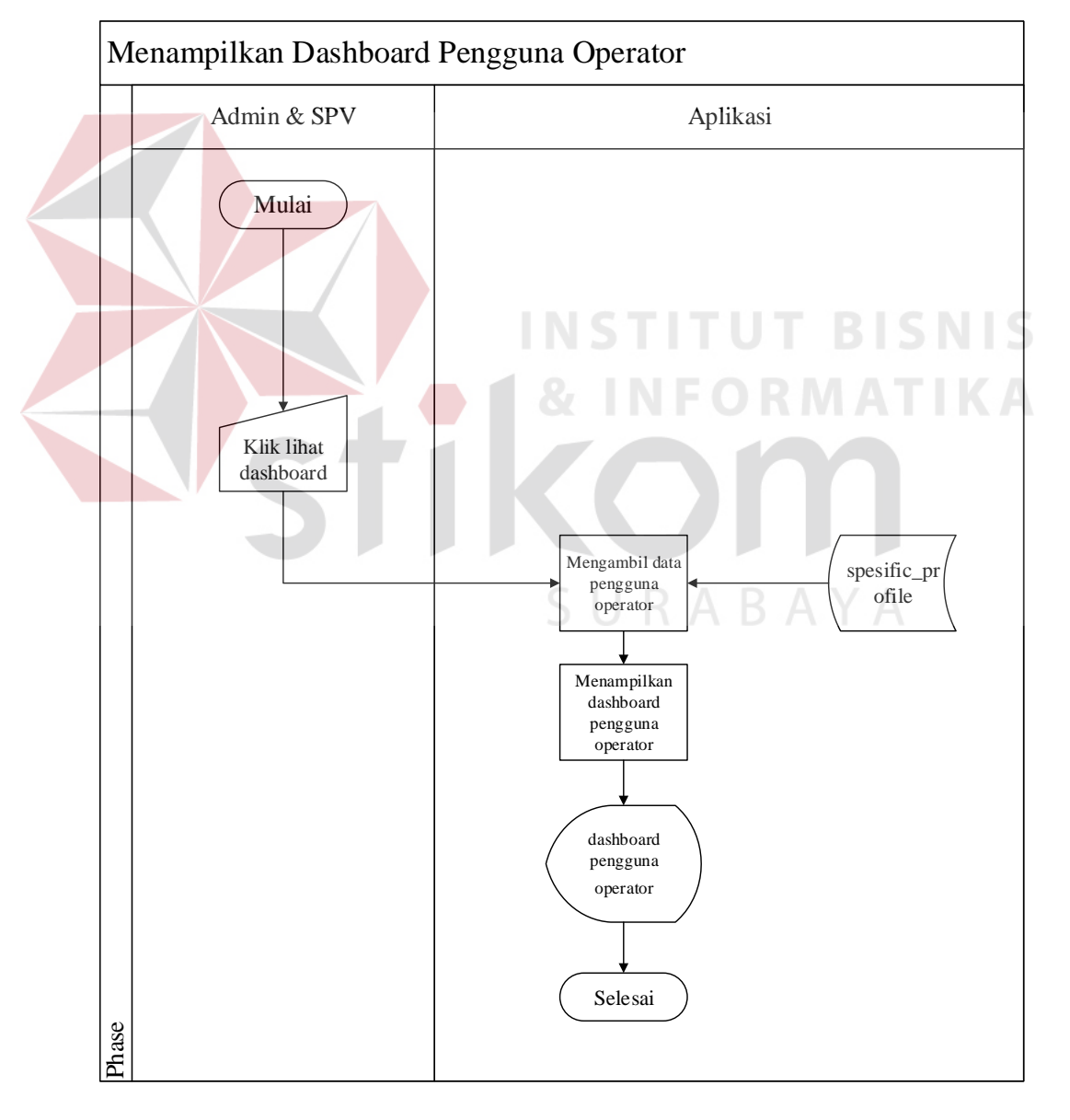

Gambar 4.9 Sysflow menampilkan *dashboard*

Seperti yang dijelaskan diatas DFD memiliki peran untuk menggambarkan arus aliran data dalam suatu sistem yang akan dikembangkan secara logika.

#### A. *Context Diagram*

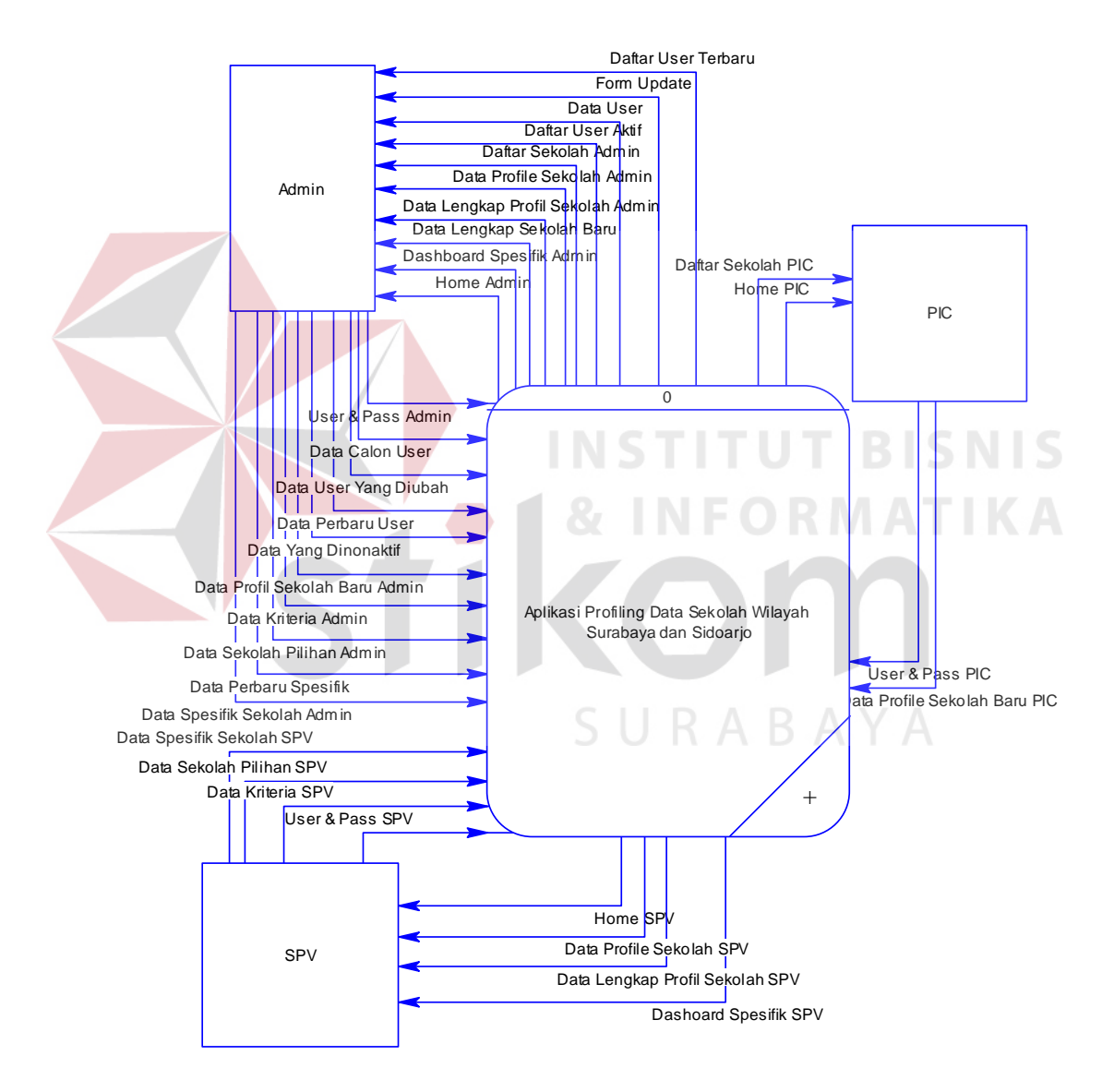

Gambar 4.10 *Context Diagram*

Context diagram pada sistem ini memiliki tiga external entity yang menunjang jalannya sistem yang dibuat, yaitu admin, SPV dan PIC.

# B. Diagram Jenjang

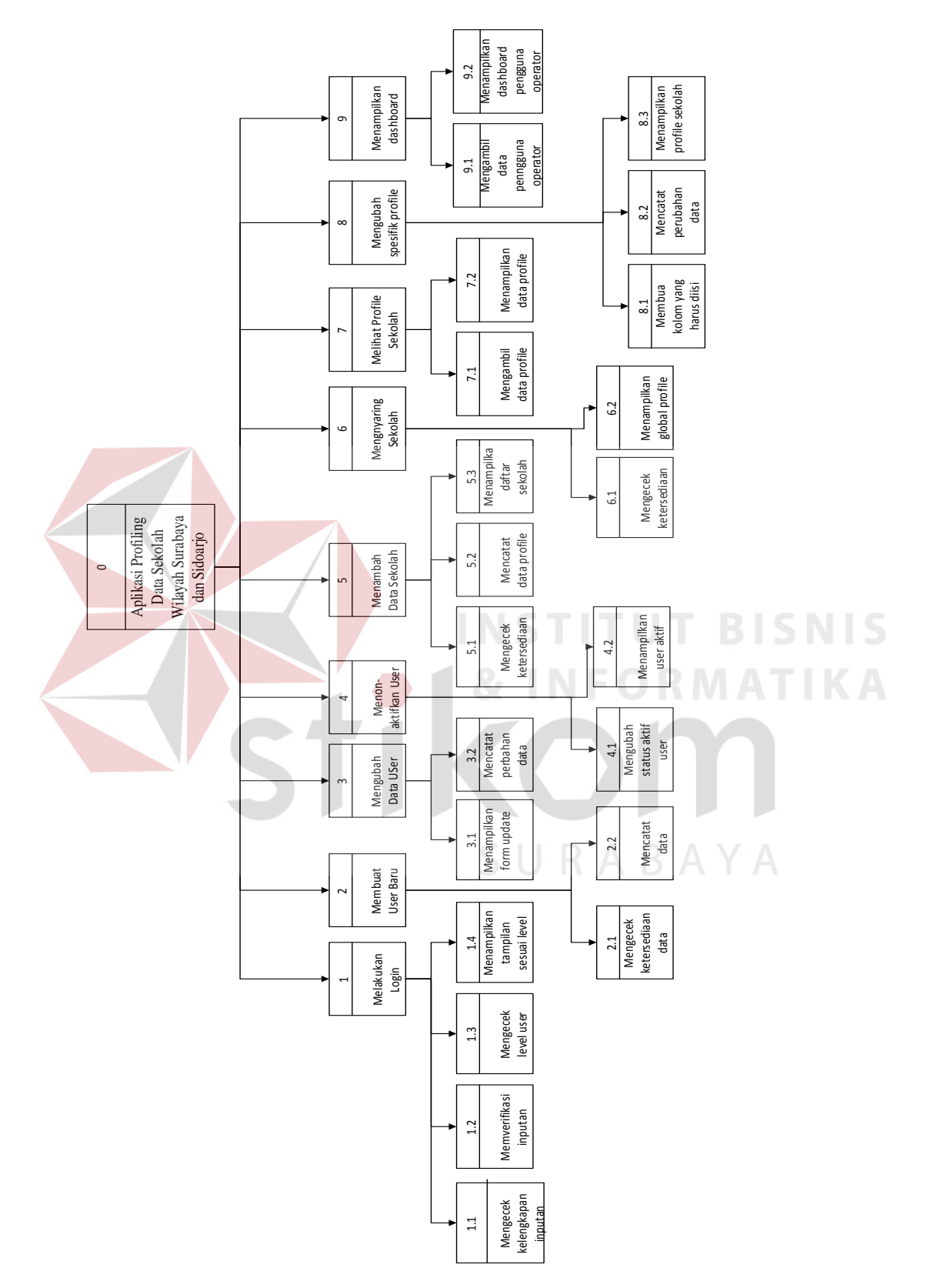

Gambar 4.11 Diagram jenjang

#### C. *Data Flow Diagram Level 0*

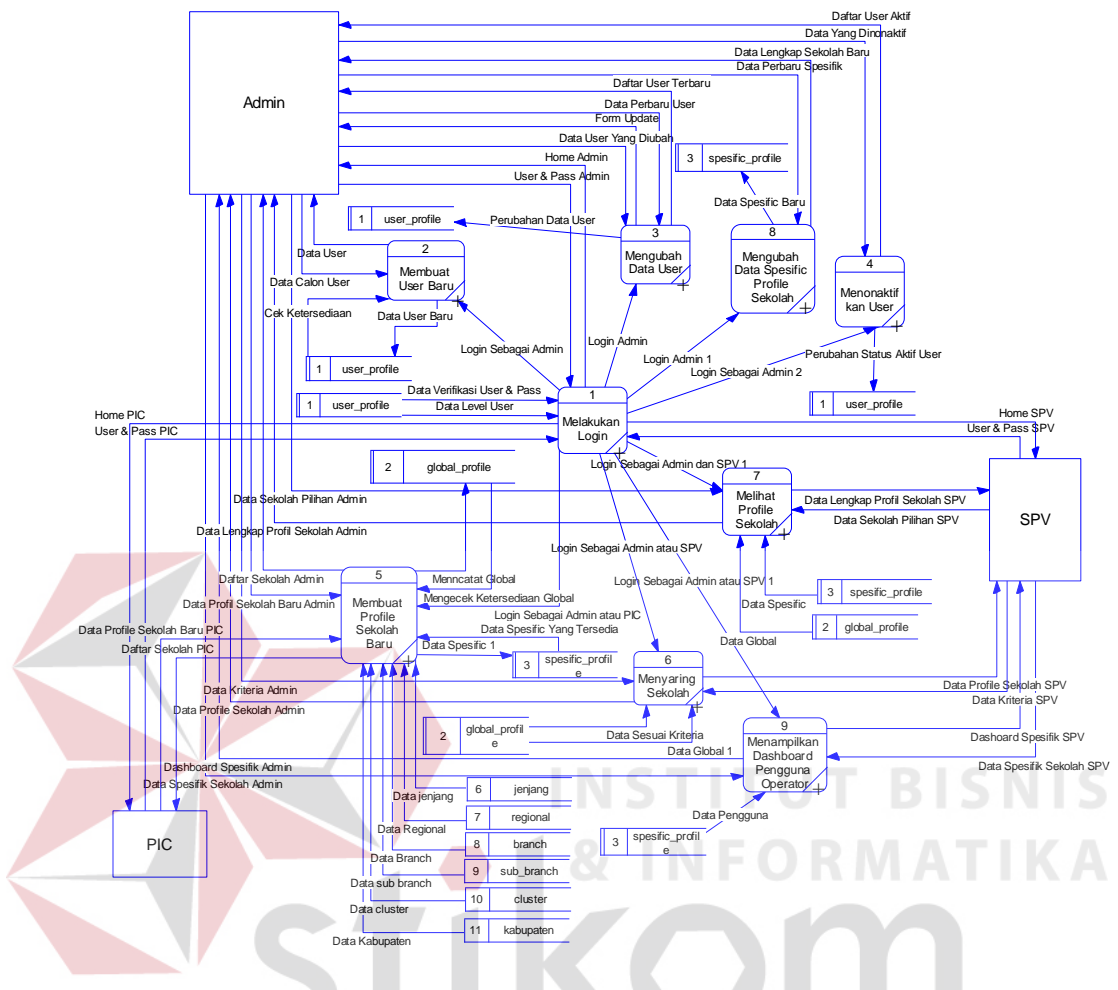

Gambar 4.12 *Data Flow Diagram Level 0*

Pada gambar DFD *level 0* ini menunjukkan fungsi-fungsi yang terdapat dari aplikasi yang akan dibangun. Dan pada DFD level 0 ini dalam perancagannya aplikasi tersebut dapat diakses oleh 3 user yaitu Admin, SPV, dan PIC.

#### D. Dekomposisi melakukan *login*

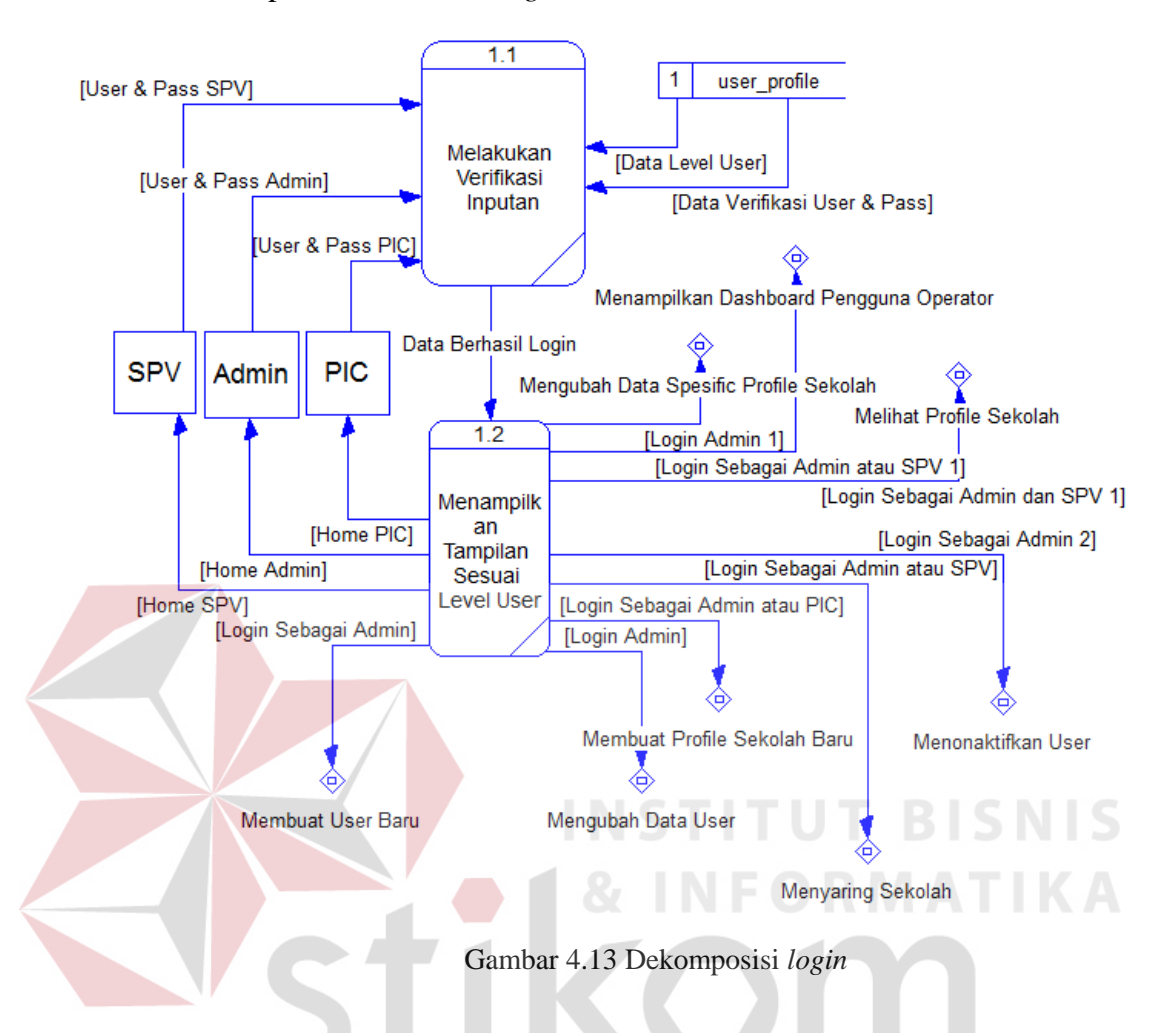

Pada dekomposisi melakukan *login* terdapat dua proses didalamnya, yaitu melakukan verifikasi inputan hal ini ditujukan untuk mengecek ketersediaan data dalam tabel *user profile*, Dan pada dekomposisi tersebut terdapat proses menampilkan tampilan sesuai *level user*.

E. Dekomposisi membuat *user* baru

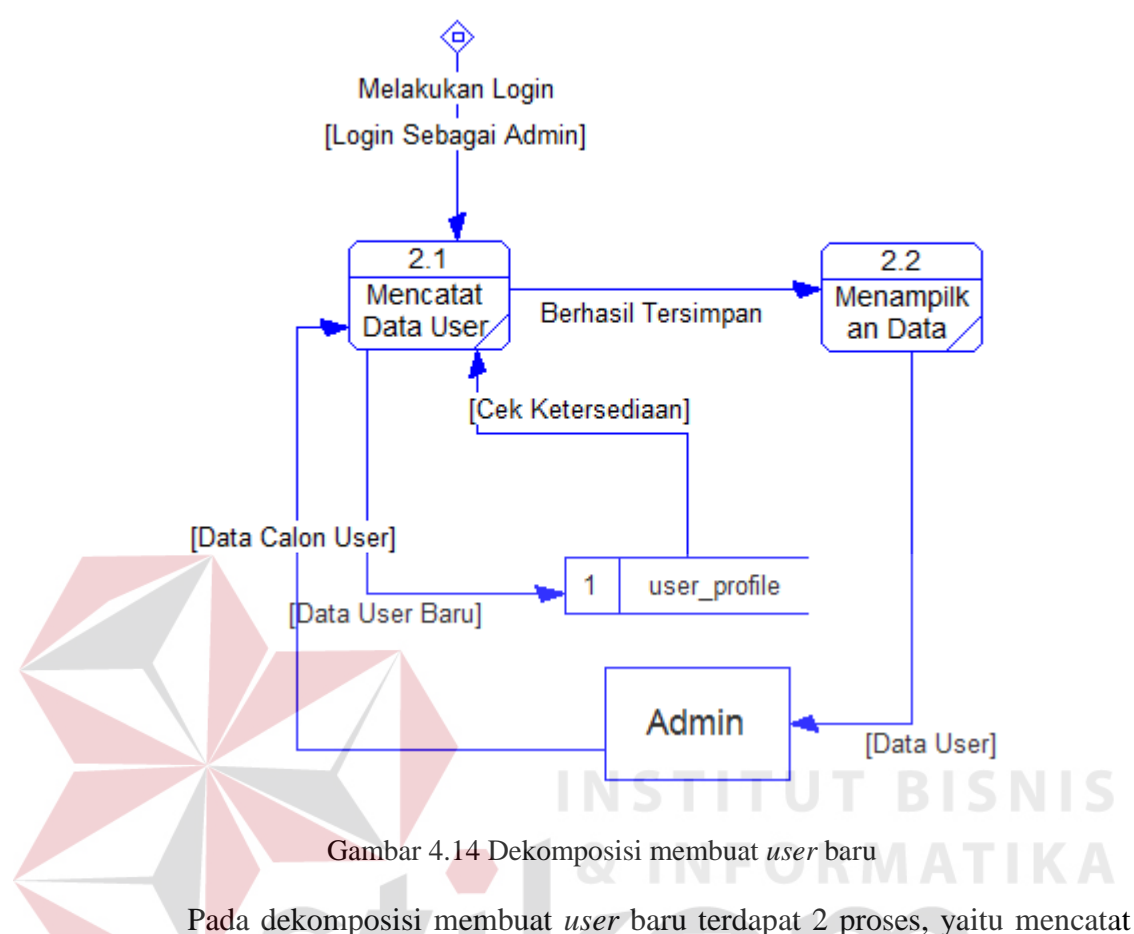

data *user* baru yang didalamya juga terdapat cek ketersediaan data untuk menghindari redundansi. Dan pada dekomposisi tersebut terdapat proses untuk menampilkan data *user* apabila data tersebut telah tercatat dalam tabel *user profile* fungsi tersebut hanya dapat dilakukan oleh Admin.

F. Dekomposisi mengubah data *user*

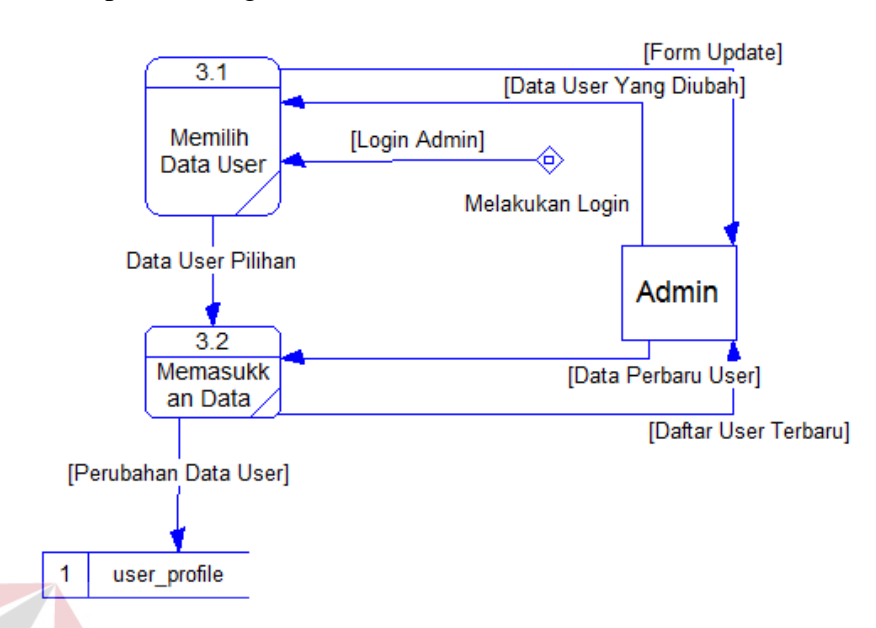

Gambar 4.15 Dekomposisi mengubah data *user*

Pada dekomposisi mengubah data *user* terdapat 2 proses yaitu memilih data *user* dan memasukkan data *user* baru data tersebut digunakan untuk menggantikan data *user* yang lama fungsi mengubah *user* tersebut hanya dapat dilakukan oleh Admin.

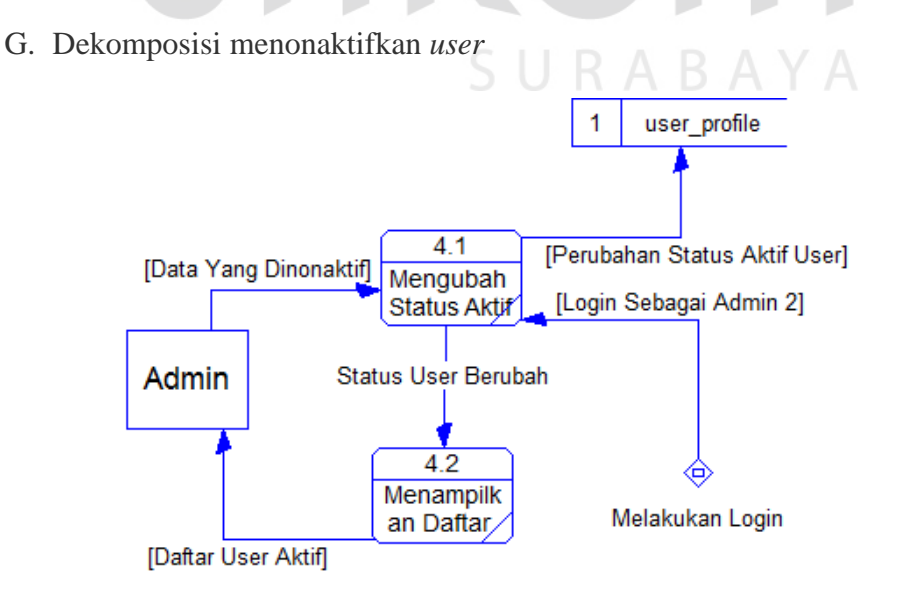

Gambar 4.16 Dekomposisi menonaktifkan *user*

Pada dekomposisi menonaktifkan *user* terdapat 2 proses yaitu mengubah status aktif yang status tersebut akan disimpan dalam table user profile. Dan pada dekomposisi tersebut terdapat proses menampilkan daftar *user* aktif. Fungsi menonaktifkan *user* tersebut hanya dapat dilakukan oleh Admin.

#### H. Dekomposisi membuat *profile* sekolah baru

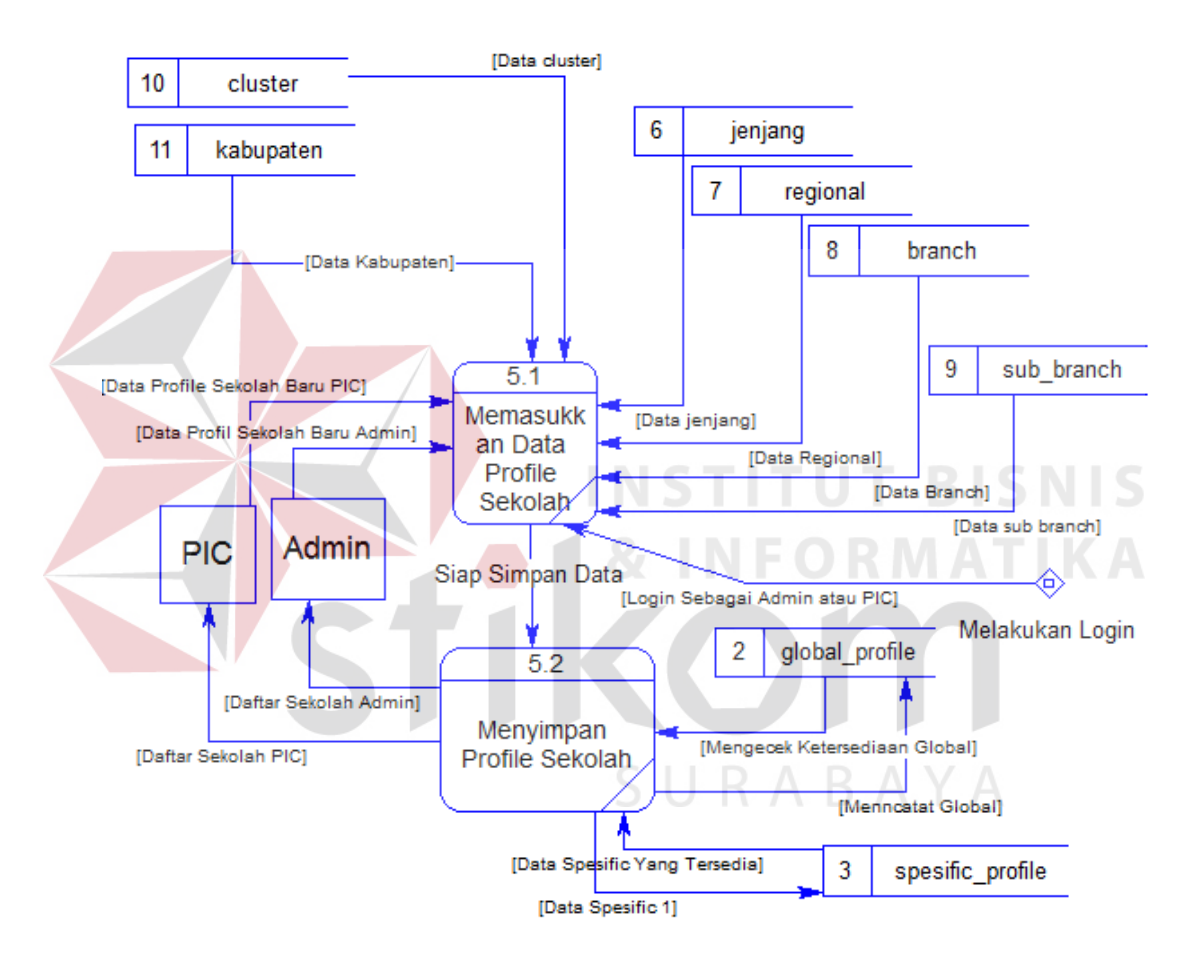

Gambar 4.17 Dekomposisi membuat profil sekolah

Dalam dekomposisi tambah data sekolah terdapat proses untuk memasukkan data profile sekolah dan terdapat proses untuk menyimpan profile sekolah. Dalam fungsi tambah data sekolah tersebut dapat dilakukann oleh Admin dan PIC.

I. Dekomposisi menyaring sekolah

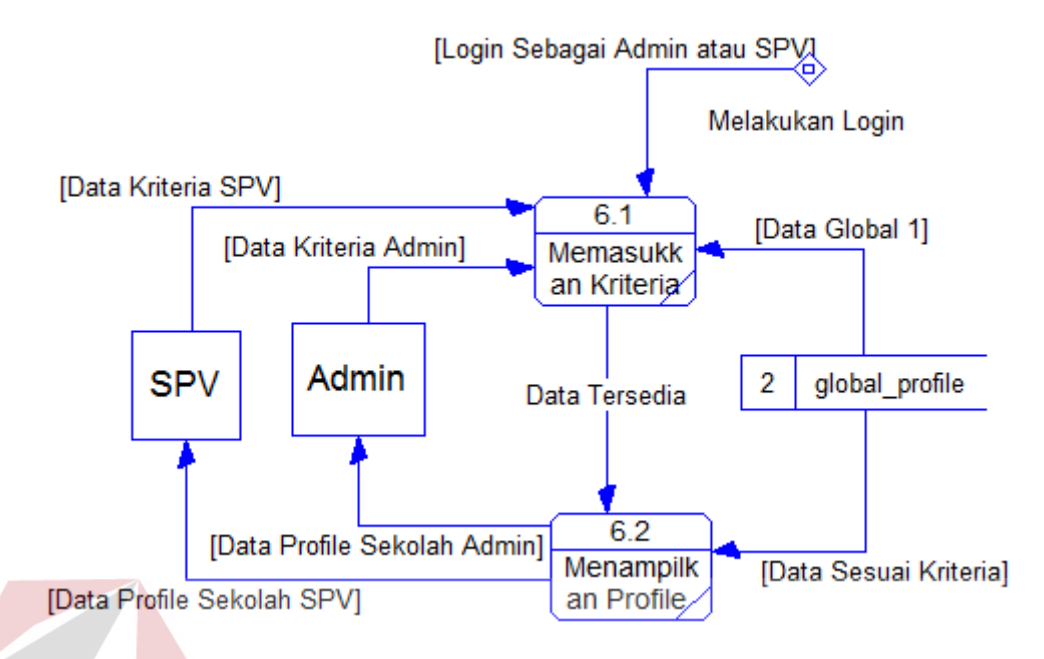

Gambar 4.18 Dekomposisi menyaring sekolah

Dalam dekomposisi menyaring sekolah terdapat 2 proses untuk memasukkan kriteria dan menampilkan profile sekolah yang diambil dari tabel global profile. Pada fungsi menyaring sekolah tersebut dapat dilakukan oleh Admiinn da SPV.

J. Dekomposisi melihat profil sekolah

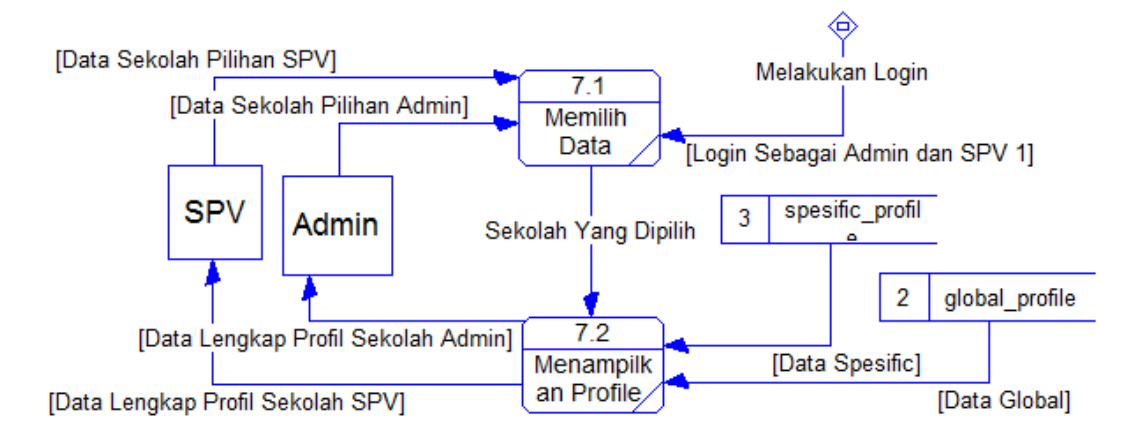

Gambar 4.19 Dekomposisi melihat profile

Pada dekomposisi melihat profile terdapat 2 proses untuk memilih data sekolah dan menampilkan profile sekolah yang mengambil data dari tabel *global profile* dan *specific profile*. Fungsi untuk melihat profile tersebut dapat dilakukan oleh Admin dan SPV.

## K. Mengubah data *specific profile* sekolah

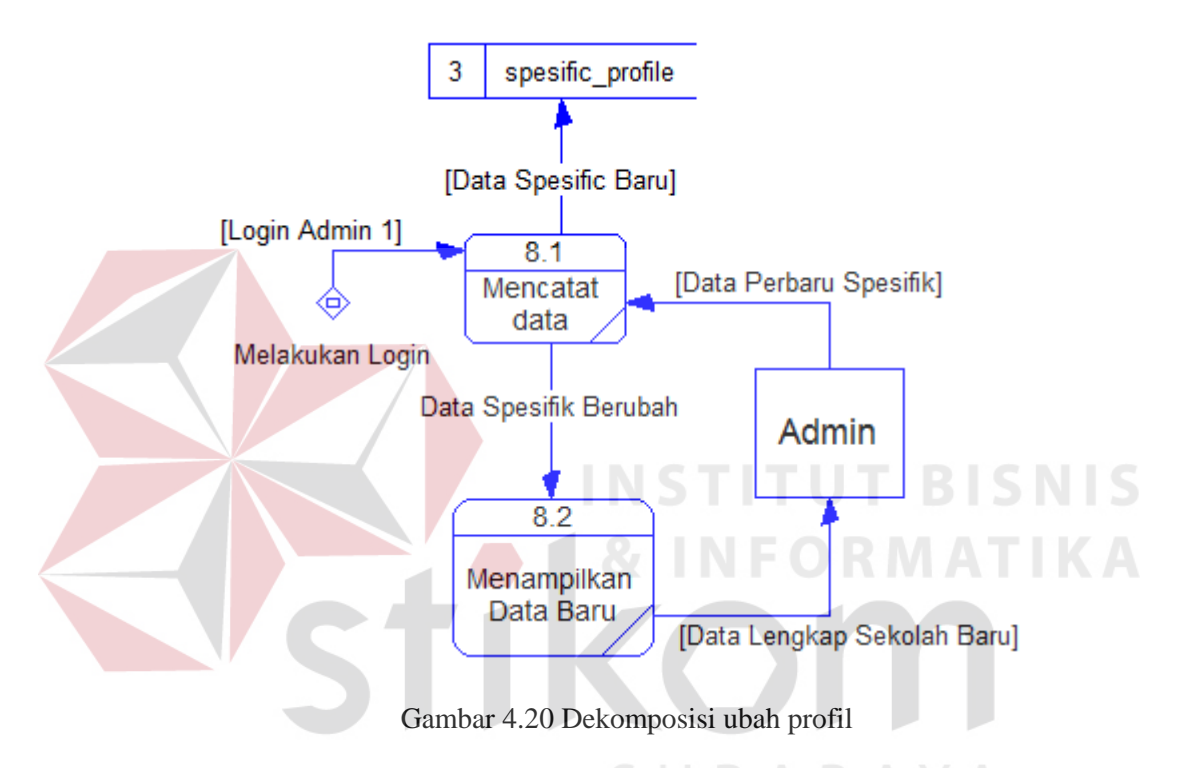

Pada dekomposisi data profile specific ini terdapat proses untuk mencatat data specific baru untuk menggantikan data pengguna operator yang lama pada sekolah tersebut dan menampilkan data baru yang dapat dilakukan oleh Admin.

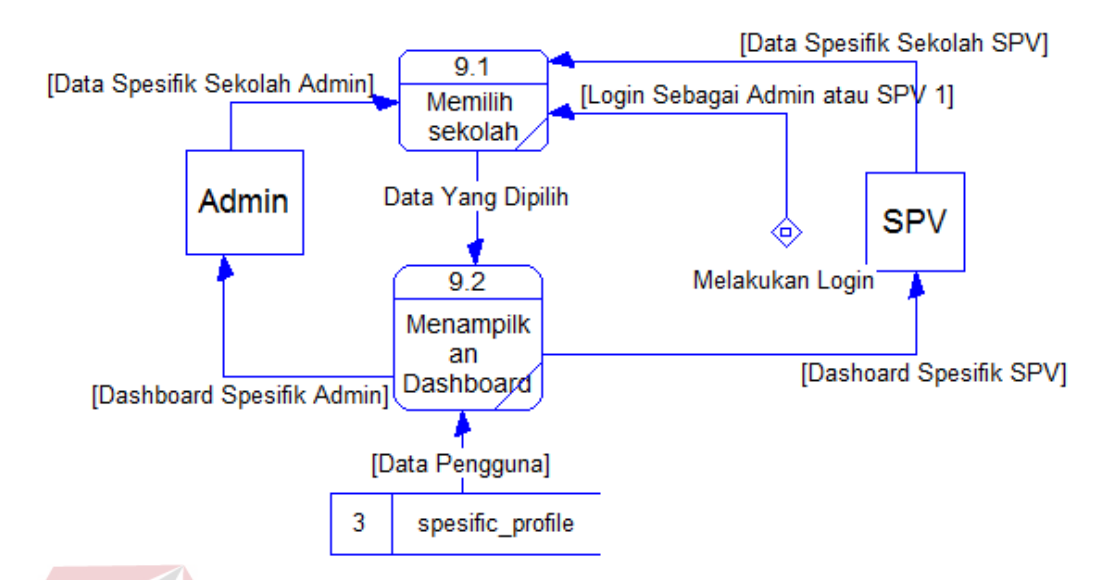

L. Dekomposisi menampilkan *dashboard* pengguna operator

Gambar 4.21 Dekomposisi menampilkan *dashboard*

Pada dekomposisi menampilkan dashboard terdapat 2 proses yaitu memilih sekolah dan menampilkan dashboard yang menngambil data pengguna operator milik tabel *specific profile*. Fungsi menampilkan *dashboard* dapat dilakukan oleh Admin dan SPV.

## **4.2.3.** *Data Dictionary*

Dalam hal merancang struktur tabel yang diperlukan, meliputi nama tabel, nama atribut, tipe data, serta data pelengkap seperti *primary key*, *foriegn key*, dan sebagainya. rancangan basis data aplikasi ini terdiri dari tabel-tabel sebagai berikut :

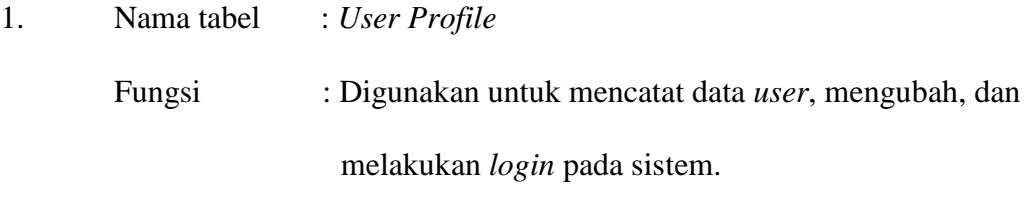

Primary key : id\_user

# Foreign key : -

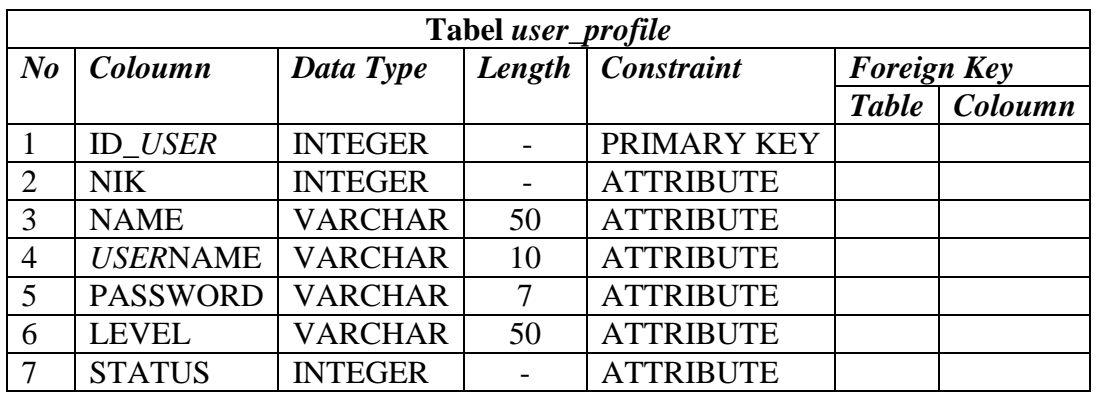

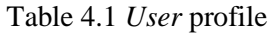

2. Nama tabel : Jenjang Fungsi : Digunakan untuk mengelompokkan data profile sekolah berdasarkan jenjang. Primary key : id\_jenjang **TUT BISNIS** Foreign key Table 4.2 Jenjang

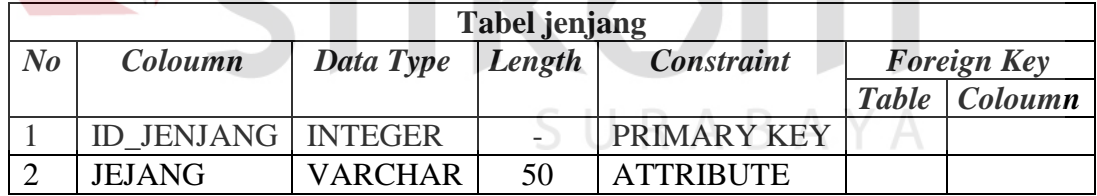

3. Nama tabel : Branch

Fungsi : Digunakan untuk mengelompokkan data profile sekolah berdasarkan branch.

Primary key : id\_branch

Foreign key : -

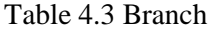

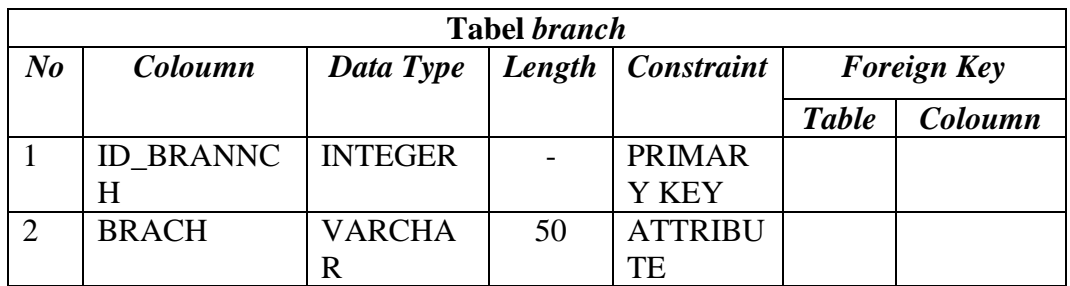

4. Nama tabel : Sub Branch

Fungsi : Digunakan untuk mengelompokkan data profile sekolah berdasarkan sub branch

TUT RISNIS

Primary key : id\_sub

Foreign key

Table 4.4 Sub branch

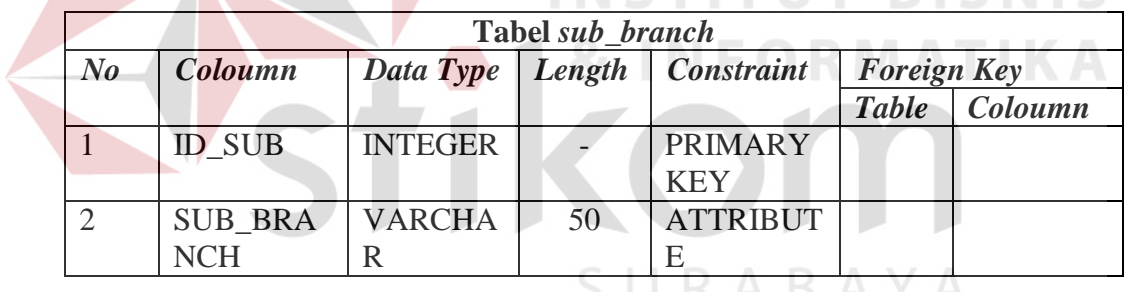

5. Nama tabel : Cluster

Fungsi : Digunakan untuk mengelompokkan data profile sekolah berdasarkan cluster.

Primary key : id\_clus

Foreign key : -

Table 4.5 Cluster

| <b>Tabel Cluster</b> |                |                          |    |                     |                    |                |  |  |  |  |
|----------------------|----------------|--------------------------|----|---------------------|--------------------|----------------|--|--|--|--|
| $\bm{N}$             | <i>Coloumn</i> | Data Type                |    | Length   Constraint | <b>Foreign Key</b> |                |  |  |  |  |
|                      |                |                          |    |                     | <b>Table</b>       | <b>Coloumn</b> |  |  |  |  |
|                      | ID CLUS        | INTEGER                  |    | <b>PRIMARY KEY</b>  |                    |                |  |  |  |  |
|                      |                | <b>CLUSTER   VARCHAR</b> | 50 | <b>ATTRIBUTE</b>    |                    |                |  |  |  |  |

6. Nama tabel : Kabupaten

Fungsi : Digunakan untuk mengelompokkan data profile sekolah

berdasarkan kabupaten.

Primary key : id\_kab

Foreign key : -

Table 4.6 Kabupaten

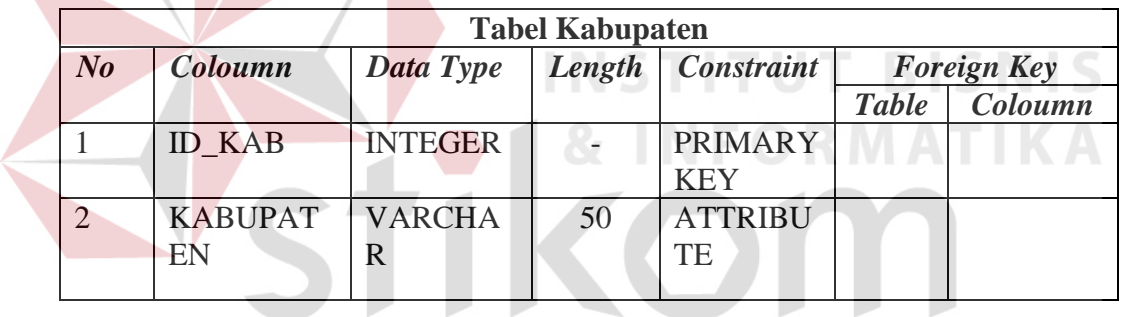

7. Nama tabel : Regional

SURABAYA

Fungsi : Digunakan untuk mengelompokkan data profile sekolah berdasarkan regional.

Primary key : id\_reg

Foreign key : -

Table 4.7 Regional

| <b>Tabel Regional</b> |                           |                |    |                         |                    |                 |  |  |  |  |
|-----------------------|---------------------------|----------------|----|-------------------------|--------------------|-----------------|--|--|--|--|
| $N_{0}$               | Coloumn                   | Data Type      |    | Length   Constraint     | <b>Foreign Key</b> |                 |  |  |  |  |
|                       |                           |                |    |                         |                    | Table   Coloumn |  |  |  |  |
|                       | <b>ID REG</b>             | <b>INTEGER</b> |    | <b>PRIMARY KEY</b>      |                    |                 |  |  |  |  |
|                       | <b>REGIONAL   VARCHAR</b> |                | 50 | <i><b>ATTRIBUTE</b></i> |                    |                 |  |  |  |  |

# 8. Nama tabel : *Global Profile*

Fungsi : Pada table *global profile* ini digunakan untuk mencatat profil sekolah secara global seperti alamat, jumlah siswa, jumlah pengajar dan jumlah tenaga didik. Primary key : id\_glob Foreign key : id\_reg, id\_kab, id\_clus, id\_sub, id\_branch, dan

id\_jenjang

Table 4.8 *Global profile*

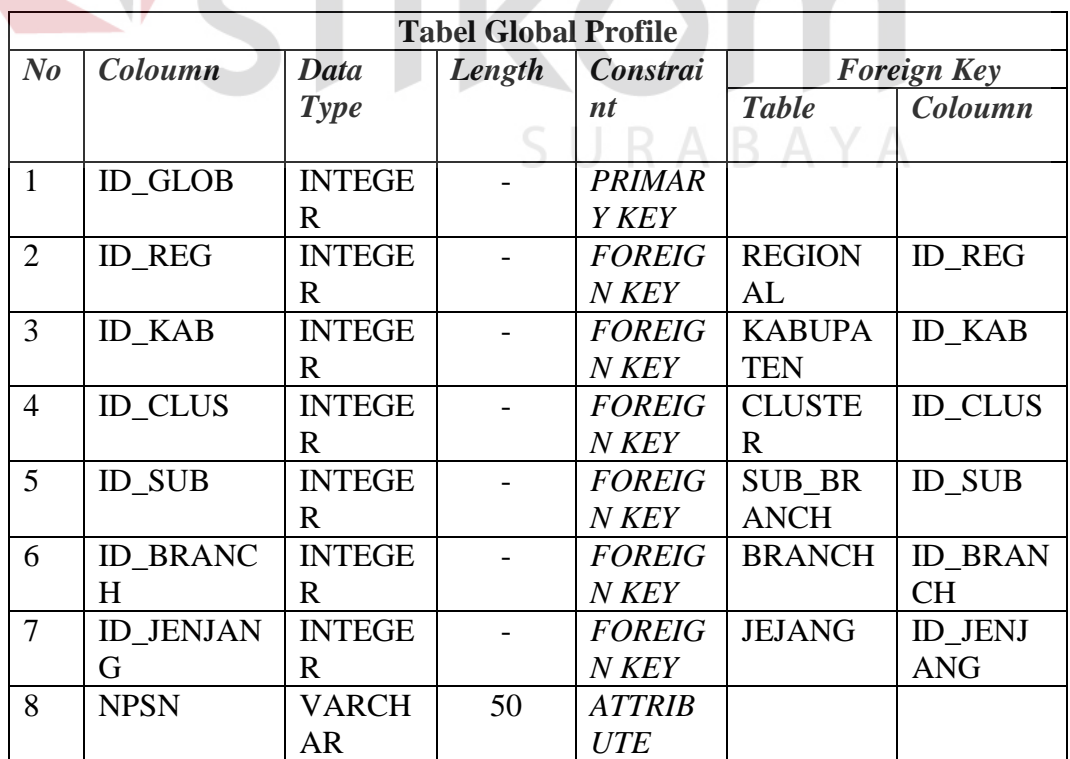

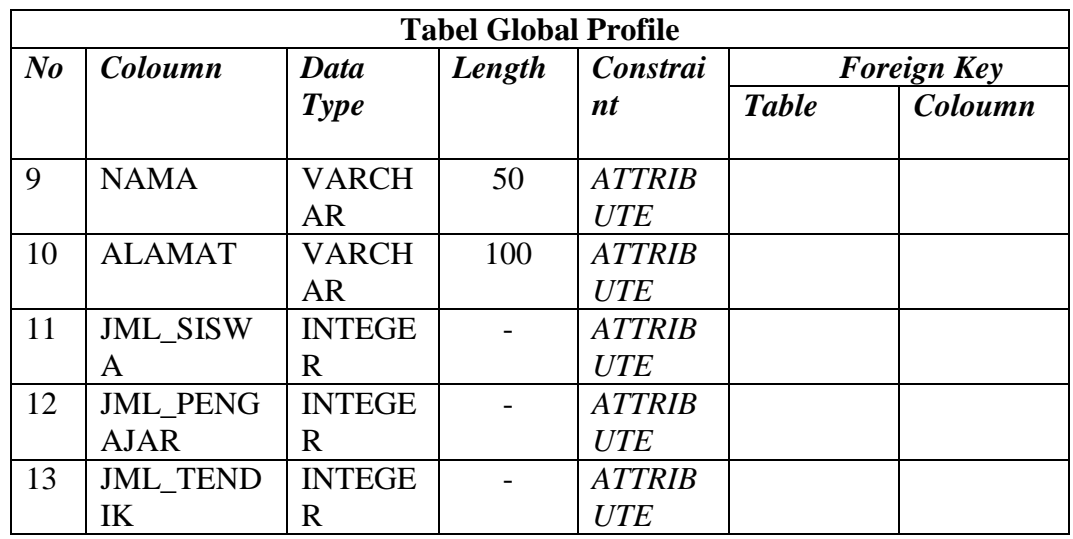

9. Nama tabel : *Spesific Profile* Fungsi : Digunakan untuk mencatat profile sekolah secara spesifik seperti lokasi, dan jumlah pengguna operator yang nantinya akan di gunakan oleh *user*. **IS** Primary key : id\_spec Foreign key : id\_glob, dan id\_user

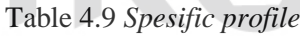

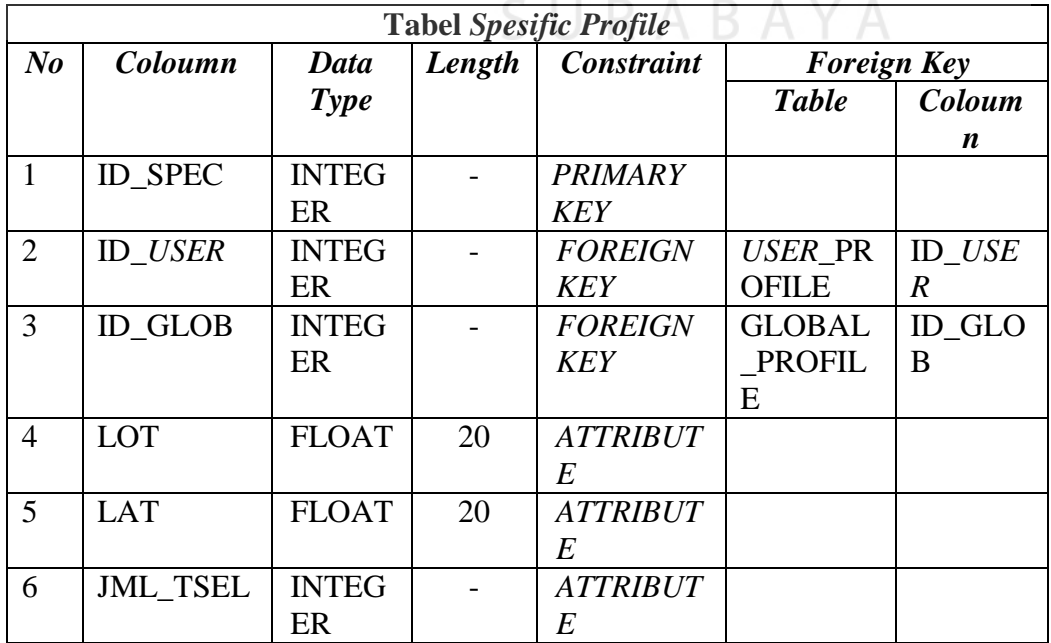

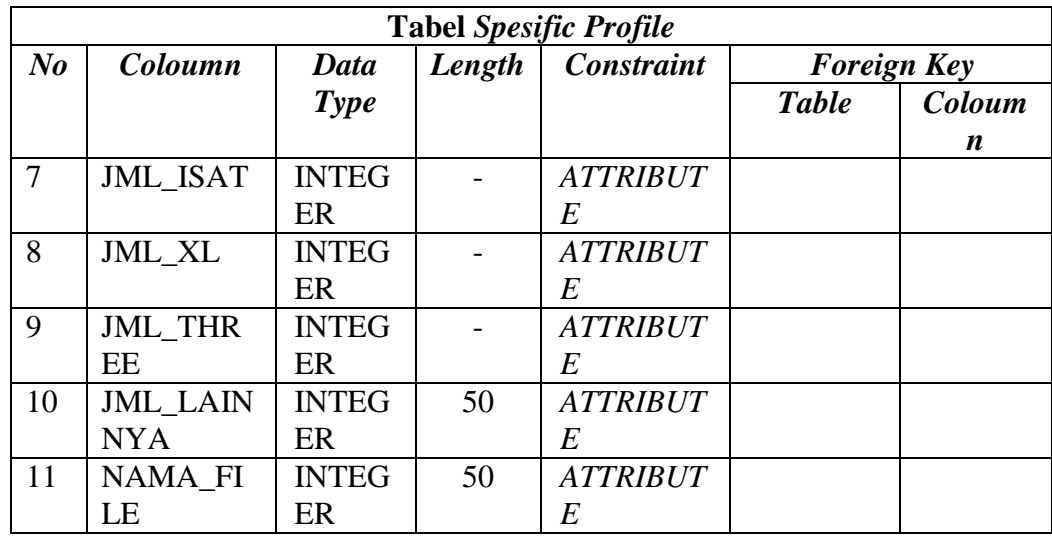

## **4.2.4.** *Perancangan Database*

Pada tahap ini, dilakukan penyusunan dan perancangan *database* yang akan digunakan beserta strukturnya. Rancangan *database* sistem yang dibuat berupa *Entity Relational Diagram* (ERD), yaitu alat untuk merepresentasikan model data yang ada pada sistem dimana terdapat *entity* dan *relationship*.

stikon

SURABAYA

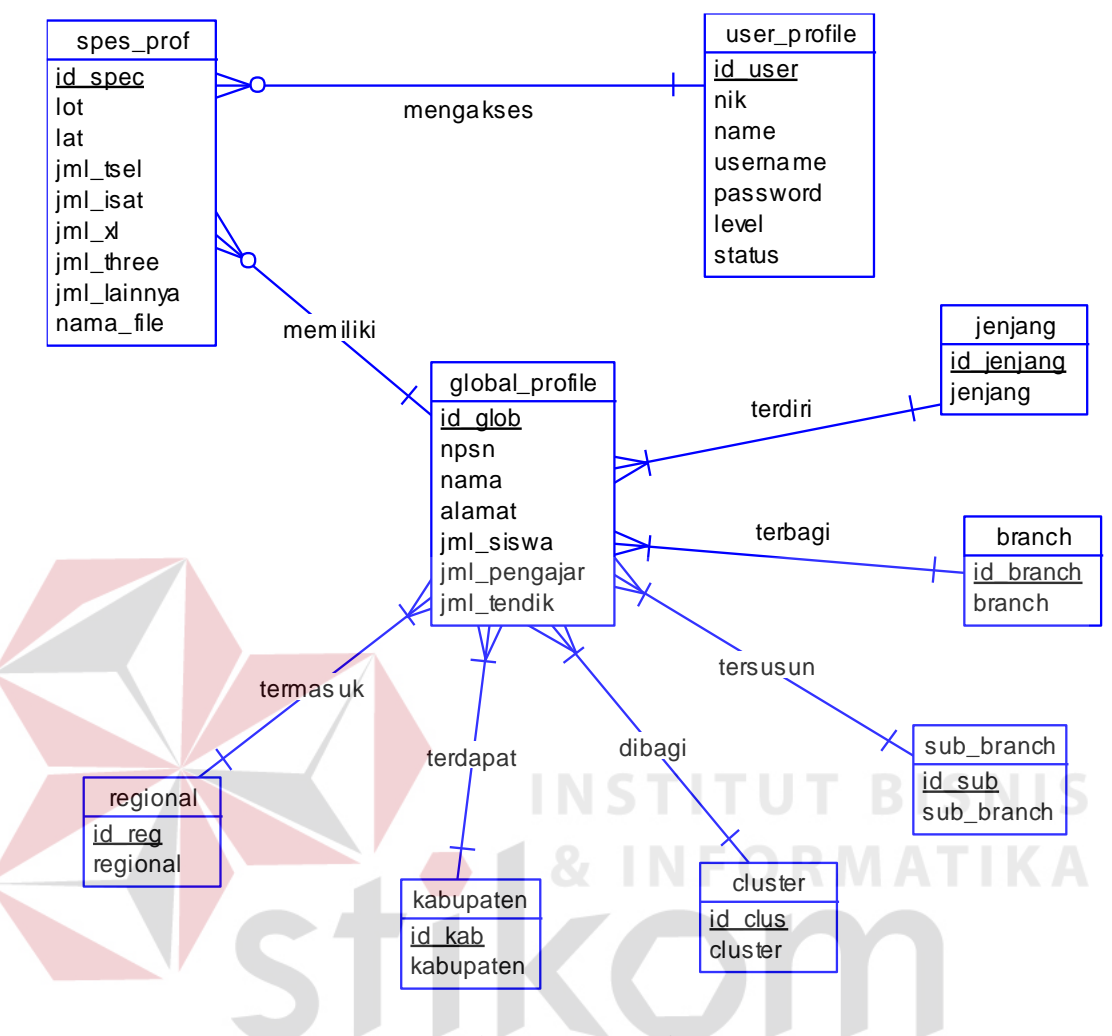

Gambar 4.22 CDM sistem

Pada perancagan *database* yang digambarkan dalam bentuk CDM menujukkan tabel-tabel yang akan digunakan dalam aplikasi yaitu *user\_profile*, jenjang, *branch*, *sub\_branch*, *cluster*, kabupaten, regional, *global\_profile*, dan spes\_prof. Dari tabel-tabel yang digambarkan terdapat relasi yang akan menghubungkan antar table.

#### B. *Physical Data Model*

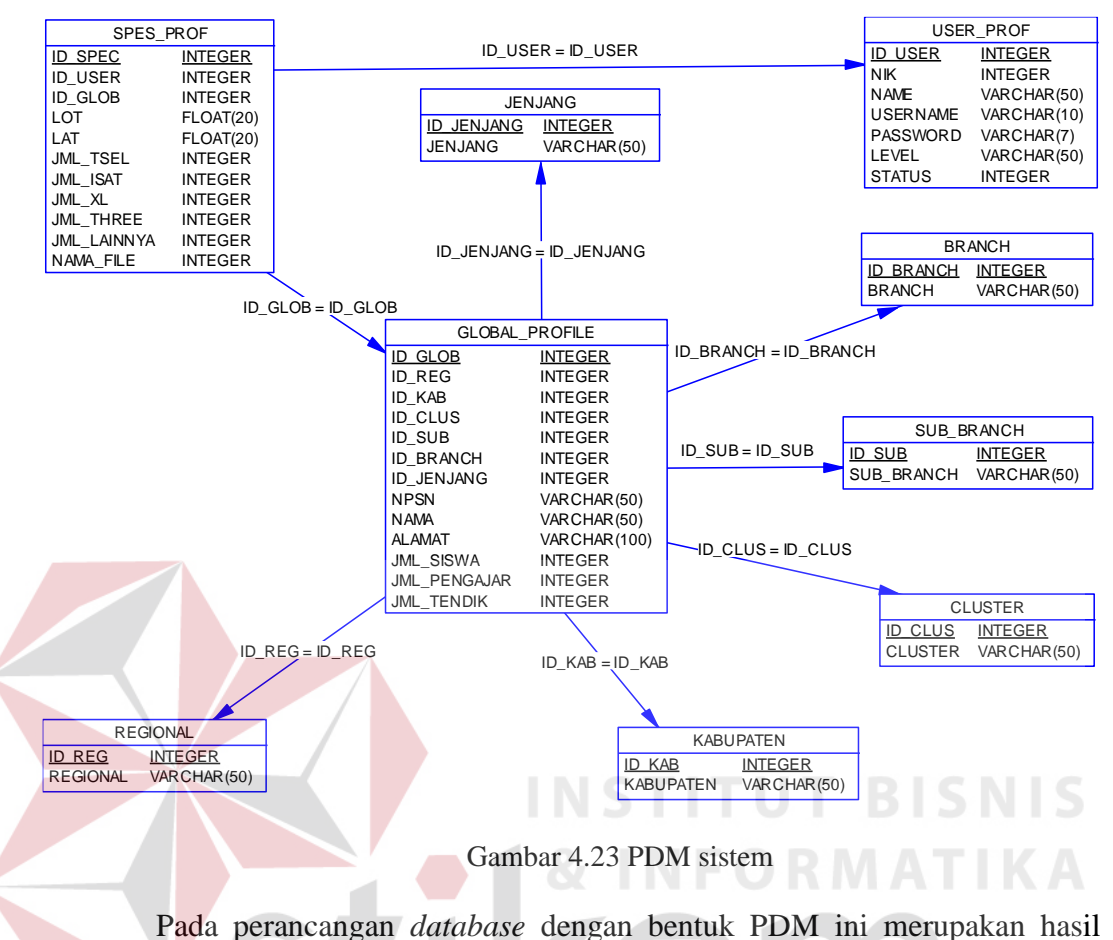

dari *generate* perancangan *database* dari bentuk *conceptual* menjadi *physical*. PDM ini menunjukkan *foreign key* yang berasal dari relasi antar tabel, sehingga terdapat atribut yang digunakan untuk menghubungkan antar table.

#### **4.2.5. Desain** *Input & Output*

Desain *input/output* merupakan rancangan *input/output* berupa *form* untuk memasukkan data dan laporan sebagai in*form*asi yang dihasilkan dari pengolahan data. Desain *input/output* juga merupakan acuan pembuat aplikasi dalam merancang dan membangun sistem.

# **1. Desain** *Input*

Desain *input* merupakan perancangan desain masukan dari pengguna kepada sebuah sistem yang kemudian akan disimpan ke dalam *database*.

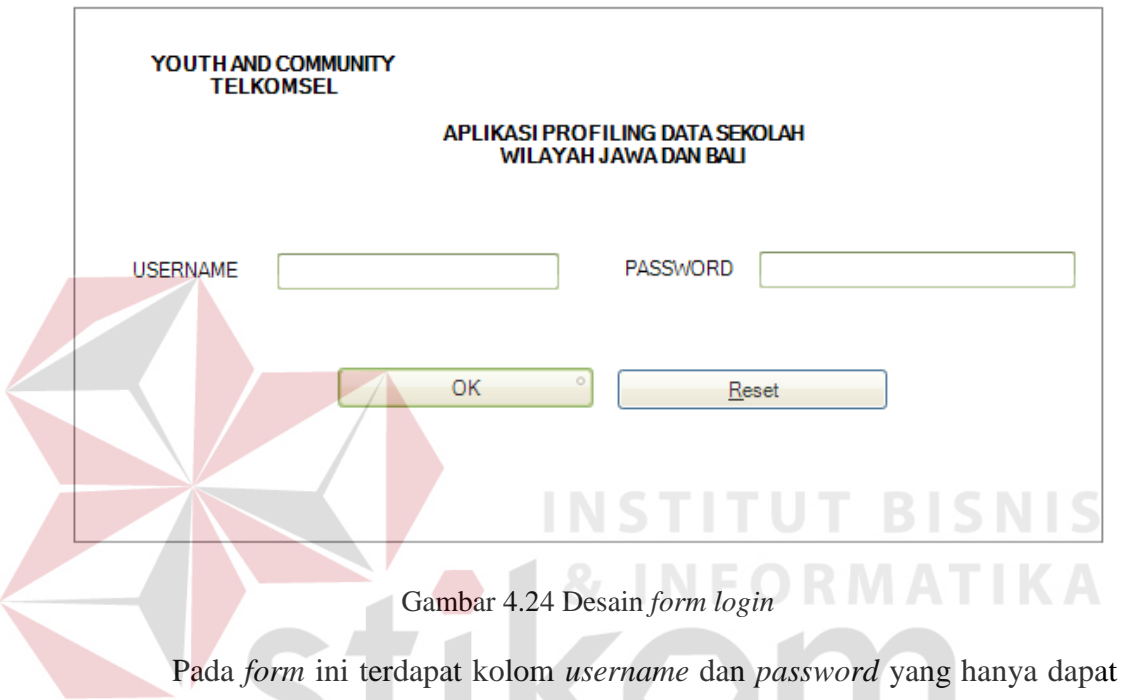

diisi dengan data yang *valid* oleh *user* yang terdaftar dalam sistem, hal ini berfungsi untuk memberi batasa akses pada setiap *user* yang akan mengakses aplikasi ini.

A. *Form login*

## B. Tampilan *home user*

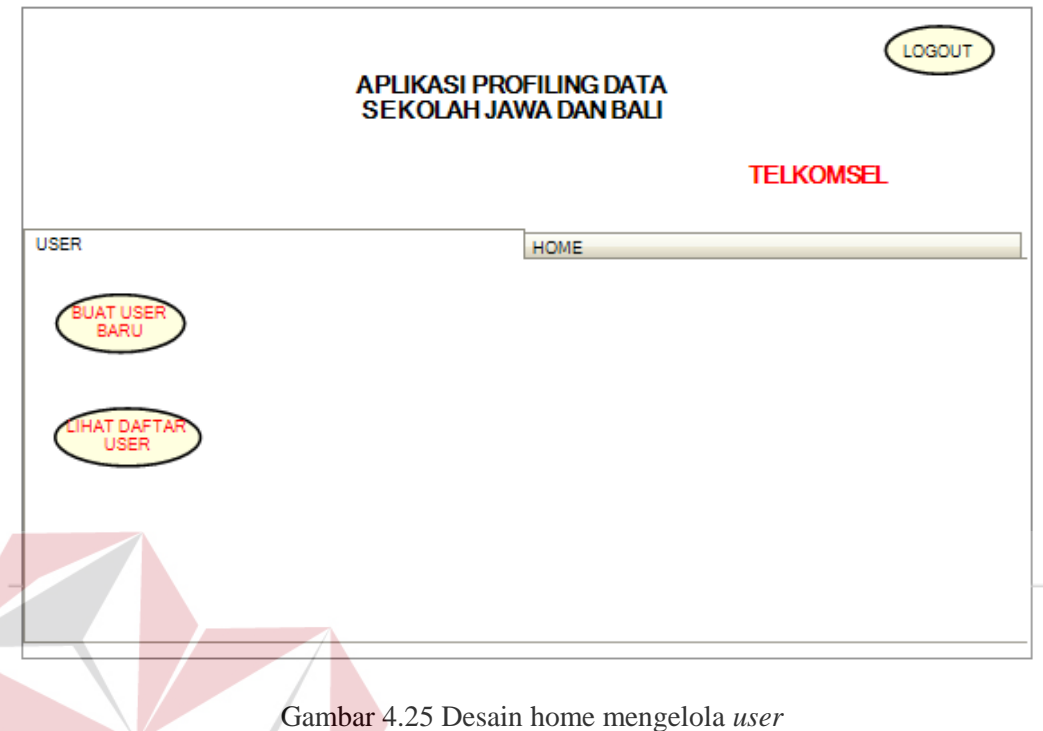

Pada tampilan *home* ini menunjukkan tampilan dari menu *user* yang dapat digunakan untuk melakukan pengelolaan terhadap data *user*, namun pengelolaan *user* hanya dapat dilakukan oleh *user* yang memiliki hak akses tersebut. SURABAYA

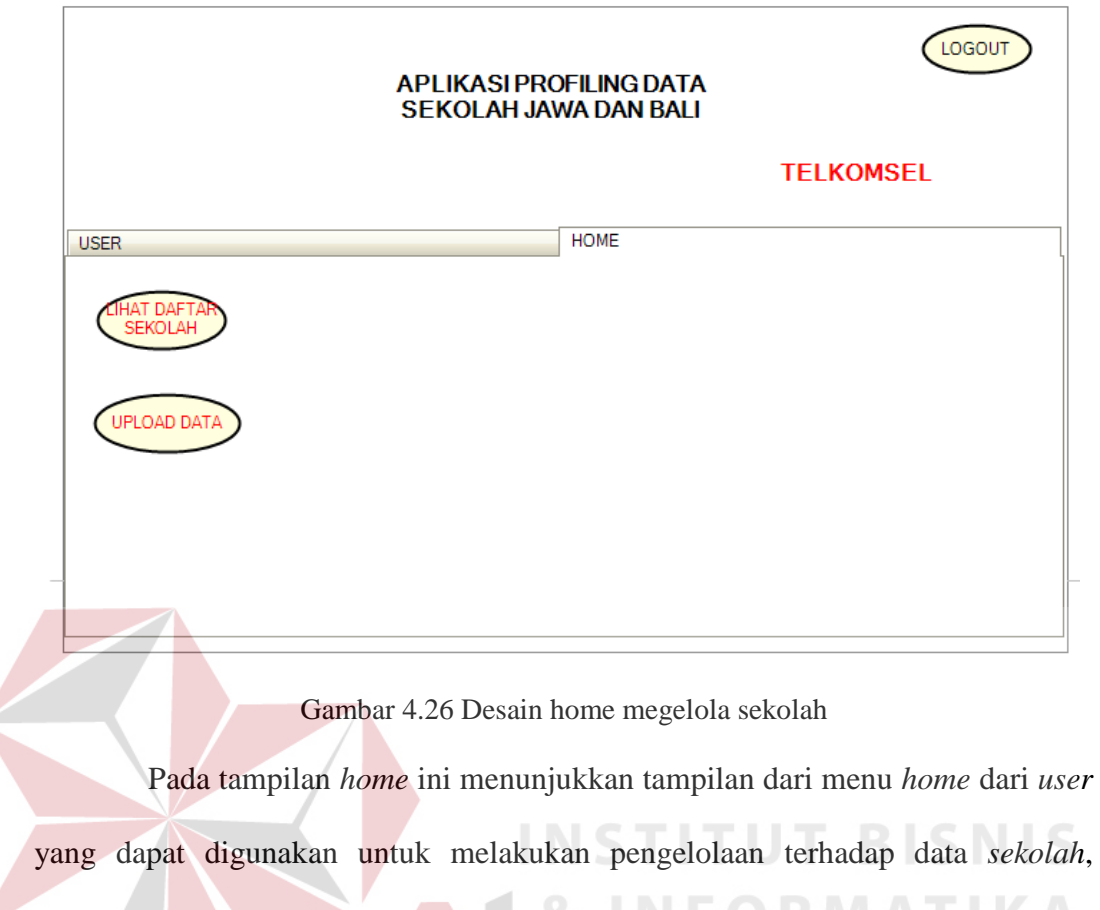

 $\left\langle \right\rangle$ 

namun pengelolaan sekolah hanya dapat dilakukan oleh *user* yang memiliki hak akses tersebut.

SURABAYA

# C. Pendaftaran *User* Baru

 $\sqrt{ }$ 

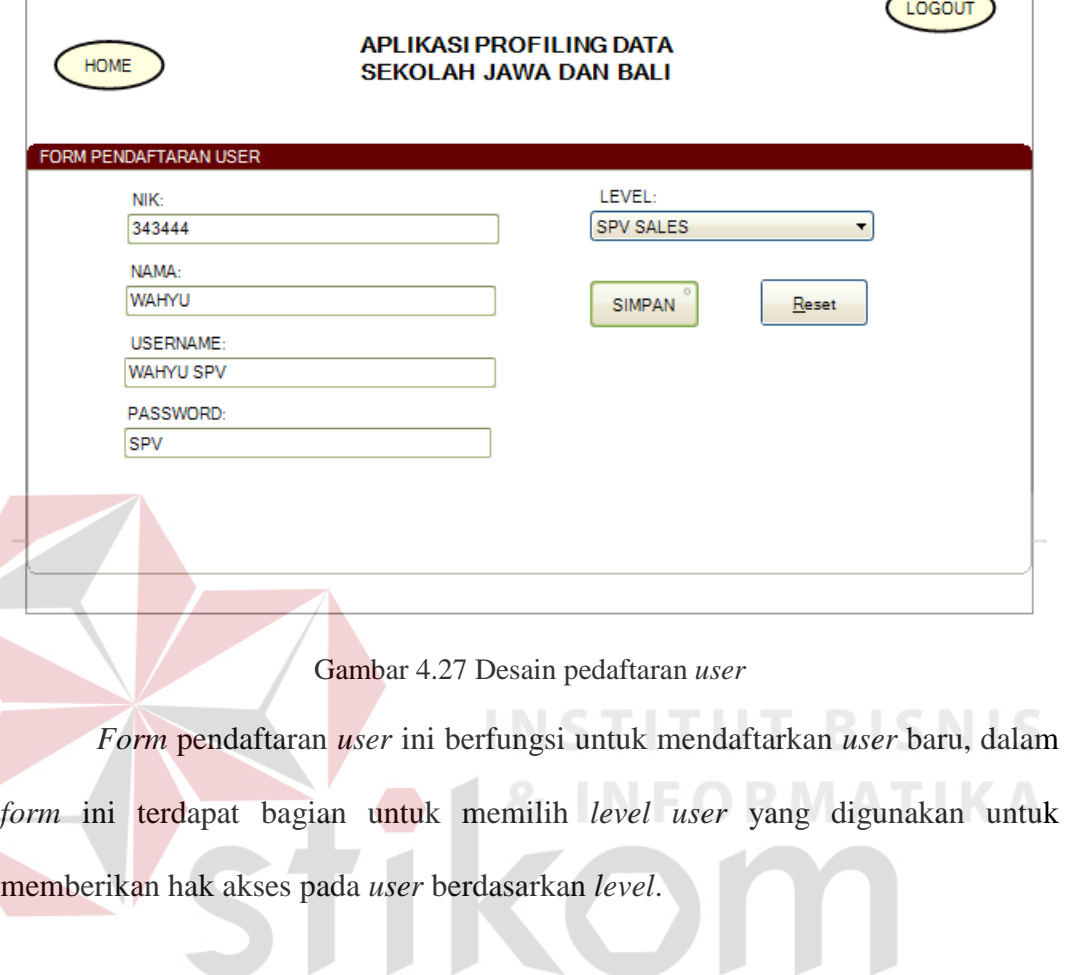

SURABAYA

#### D. *Form* masukkan data global sekolah

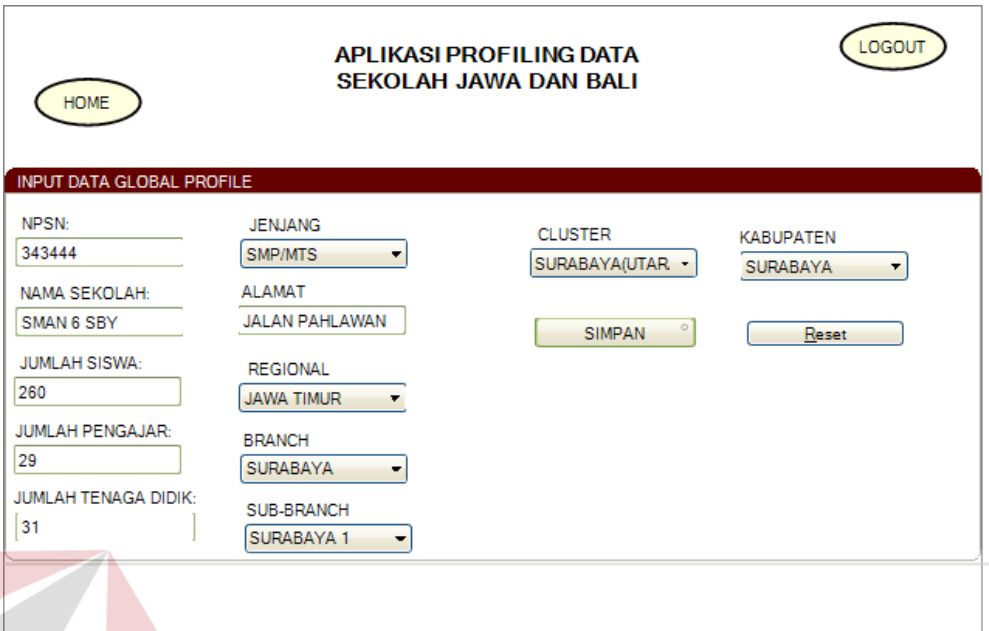

#### Gambar 4.28 *Form* memasukkan *global profile*

Pada *form* masukkan data sekolah ini berfungsi untuk menyimpan data sekolah global yang akan dimasukkan ke dalam tabel *global profile* untuk pencatatan *profile* sekolah. Dalam *form* tersebut terdapat kolom yang terdapat regional, *branch*, *sub branch*, *cluster*, dan kabupaten yang diambil dari tabel dari masing-masing kolom tersebut. SURABAYA

### E. *Form* masukkan data spesifik sekolah

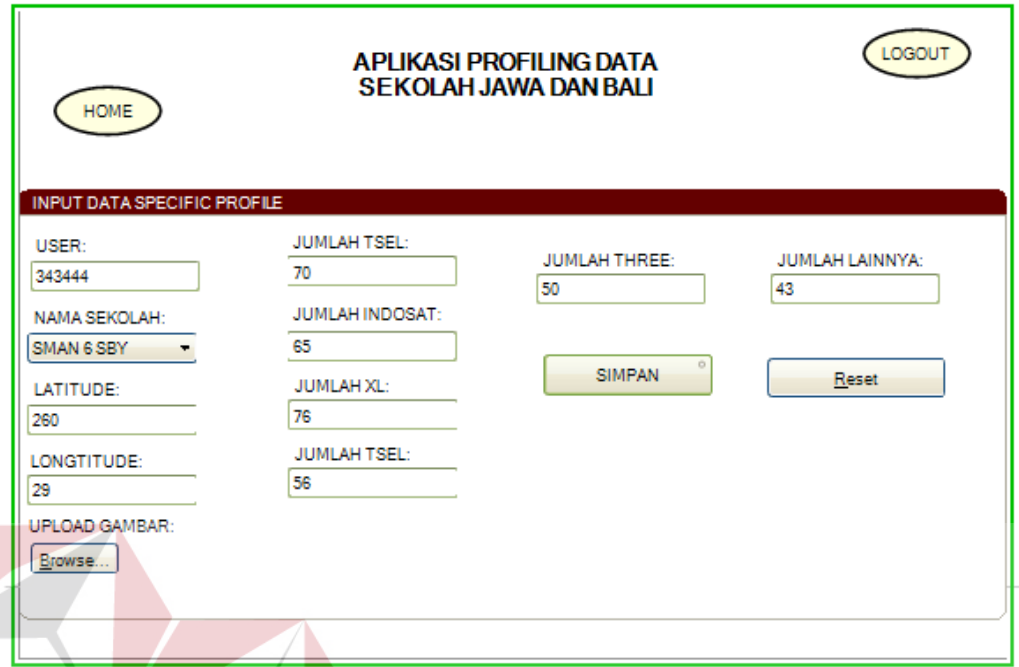

Gambar 4.29 Desain *form* memasukan *spesific profile*

Pada *form* tersebut berfungsi untuk mencatat data sekolah secara spesifik. *Form* tersebut akan muncul ketika *form* untuk mencatat *global profile* telah berhasil tercatat.

## 2. Desain *output*

Desain *output* merupakan perancangan desain laporan yang merupakan hasil dari data dari proses yang terjadi, yang tersimpan pada *database* yang kemudian akan diolah sedemikian rupa menjadi in*form*asi yang berguna bagi pengguna aplikasi.

SURABAYA

#### A. Daftar *user*

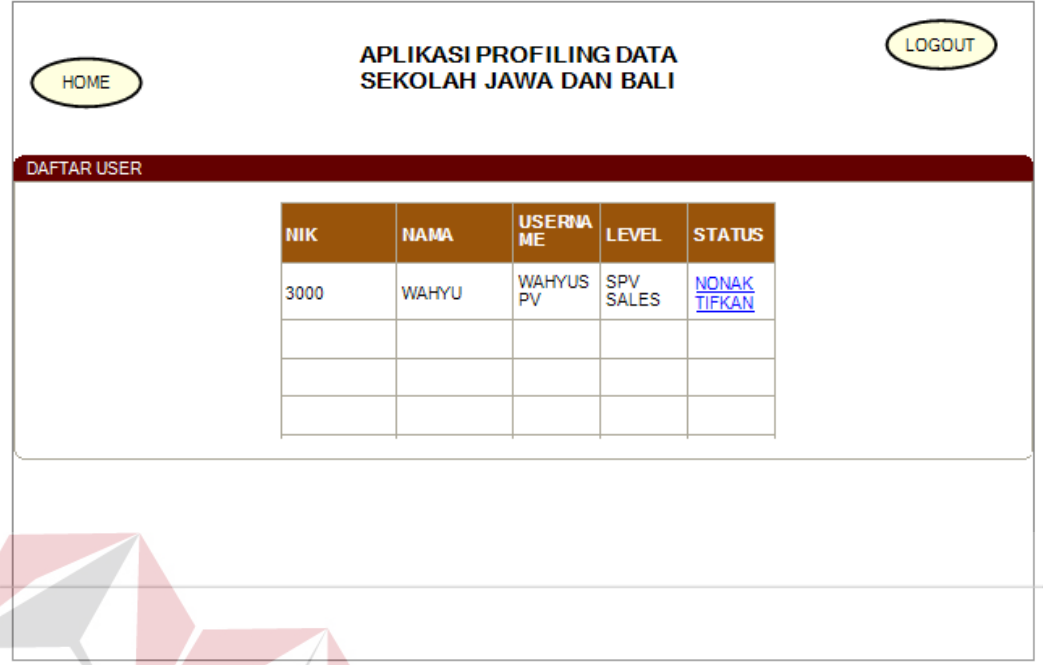

## Gambar 4.30 Desain daftar *user*

Pada tampilan daftar *user* ini berfungsi untuk menampilkann semua *user* yang aktif dapat mengakses sistem. Dalam daftar *user* ini terdapat fungsi untuk menonaktifkan status dari *user* yang memiliki hak akses terhadap sistem dengan malakukan klik pada nonaktifka dalam kolom status. SURABAYA

#### B. Lihat daftar sekolah

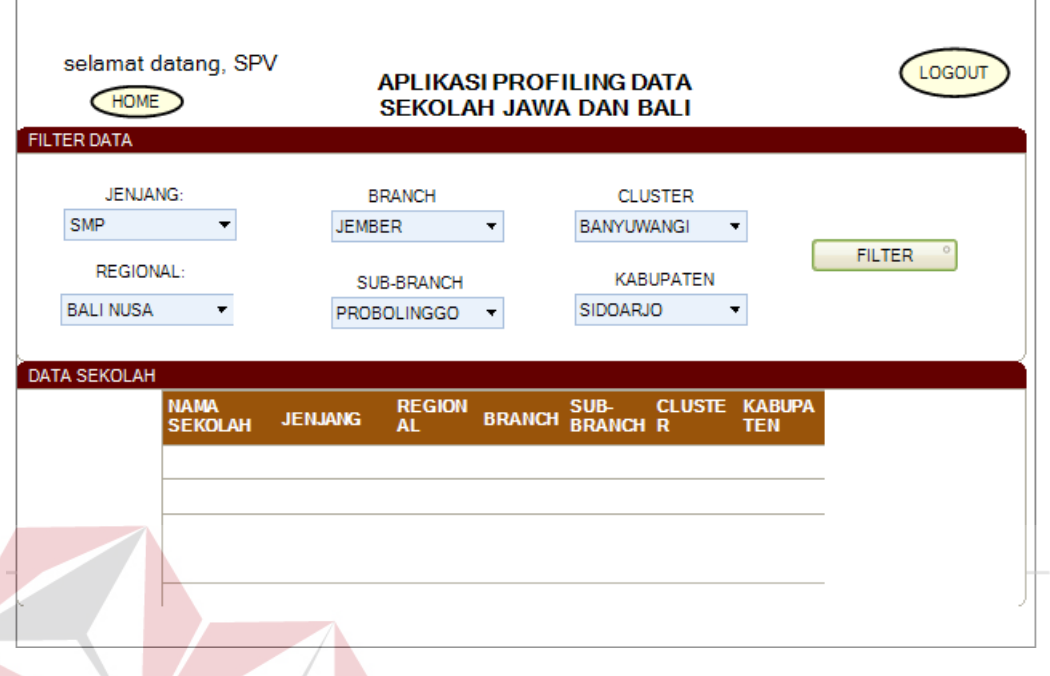

Gambar 4.31 Desain daftar sekolah

Daftar sekolah tersebut digunakan untuk menampilkan semua data sekolah yang terdapat dalam *database* namun aplikasi tersebut hanya menampilkan data sekolah secara global. Pada tampilan tersebut terdapat fungsi yang dapat di gunakan untuk melakukan *filter* pada data sekolah yang di cari SURABAYA berdasarkan kriteria *user*.

## C. Laporan data profile sekolah

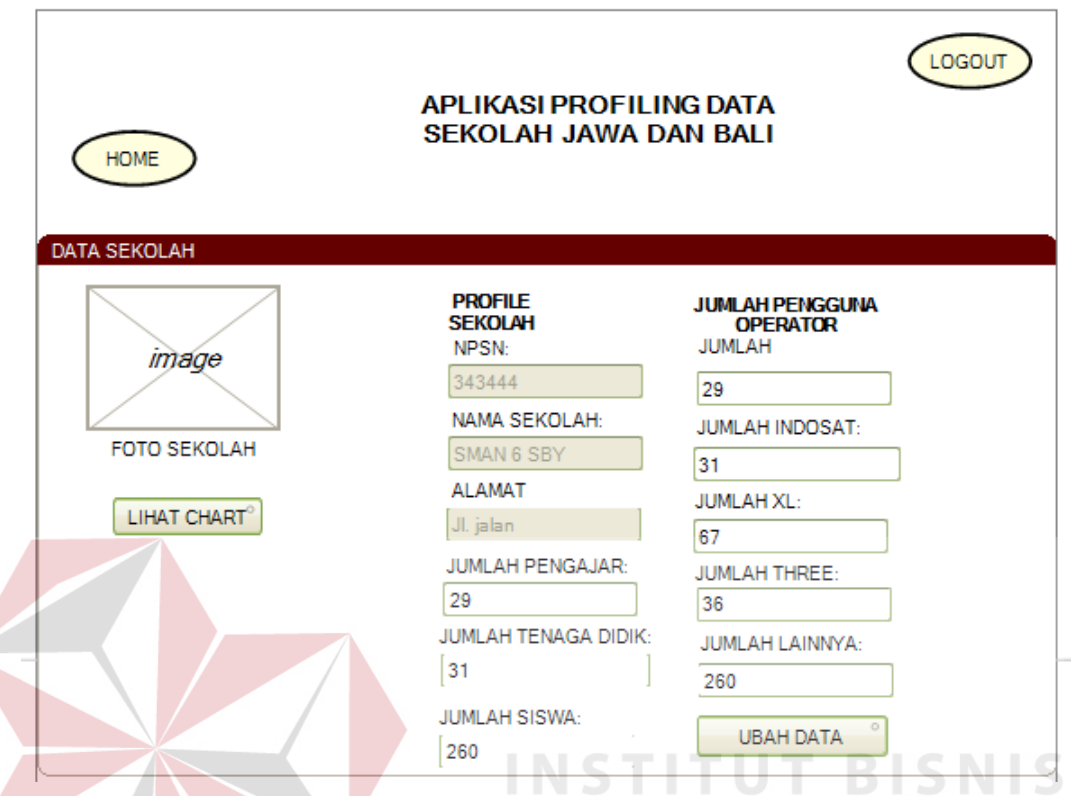

Gambar 4.32 Laporan profil sekolah

Tampilan ini merupakan laporan yang digunakan untuk melihat data profil dari sekolah yang telah dipilih oleh *user*. Data yang ditampilkan dalam profil in\ni merupakan data *global profile* dan *specific profile.* Dalam laporan tersebut terdapat fungsi untuk mengubah data dan melihat chart dari data spesifik yang dapat di lakukan oleh *user* yang memiliki hak akses tersebut.

RMATIKA

#### D. *Dashboard* pengguna operator

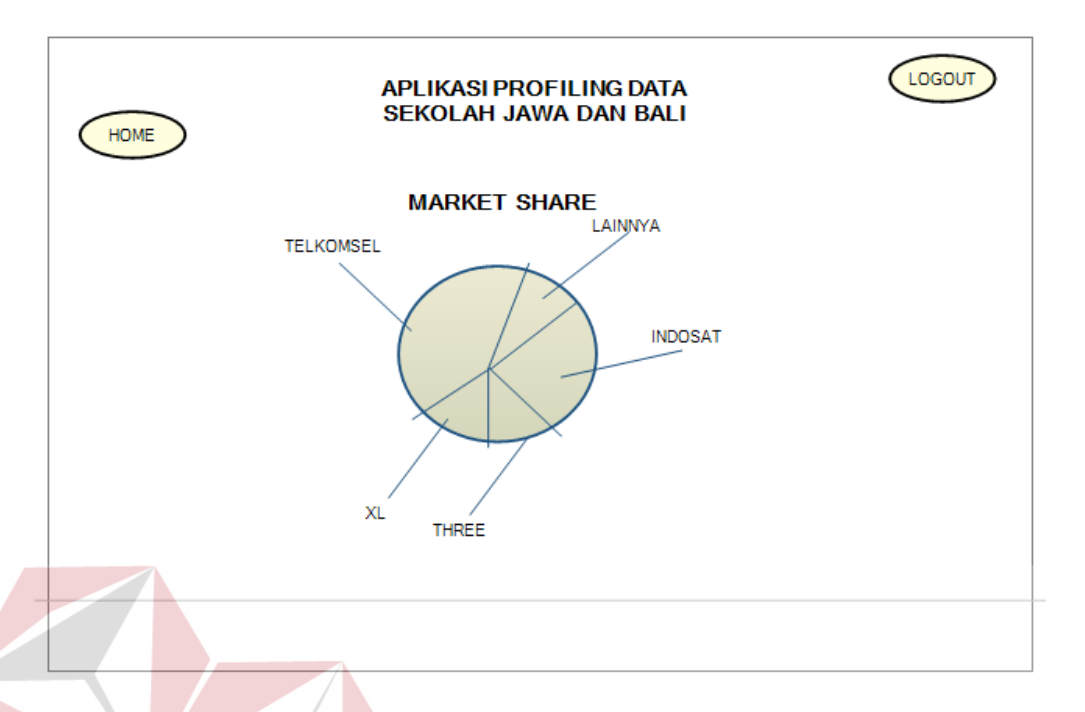

Gambar 4.33 Desain *dashboard* pengguna operator

 Pada tampilan ini menunjukkan *dashboard* dari pengguna operator. Data yang ditampilkan oleh *dashboard* tersebut berasal dari data spesifik sekolah yang telah dibuka sebelunya oleh *user*. *Dashboard* tersebut dapat diakses oleh *user* yang dapat melakukan hak akses tersebut.

## **4.3. Implementasi dan Evaluasi**

Implementasi sistem ini akan menjelaskan detil pada aplikasi profiling data sekolah wilayah surabaya dan sidoarjo, penjelasan spesifikasi minimum *software/hardware* yang digunakan dan *form-form* yang ada pada aplikasi.

SURABAYA

#### **4.3.1. Teknologi**

#### **1. Perangkat Keras**

Spesifikasi perangkat keras minimum yang dibutuhkan untuk menjalankan aplikasi ini adalah satu unit komputer dengan :

- a) Processor 1 Ghz
- b) Memori RAM sebesar 512MB
- c) Monitor resolusi minimal 1024 x 768
- d) Koneksi internet minimal kecepatan 56 kbps
- e) Keyboard + mouse

**2. Perangkat Lunak** 

Berikut spesifikasi perangkat lunak yang harus terinstall dalam komputer

**INSTITUT BISNIS** 

SURABAYA

pengguna :

a) Internet Browser (Chrome, Mozilla Firefox, Safari, Opera)

- b) MySQL
- c) Xampp

## **4.3.2. Pengoperasian Program**

Dalam sub ini akan dijelaskan langkah-langkah dalam menjalankan aplikasi profiling data sekolah.

# A. *Form* otentikasi *user*

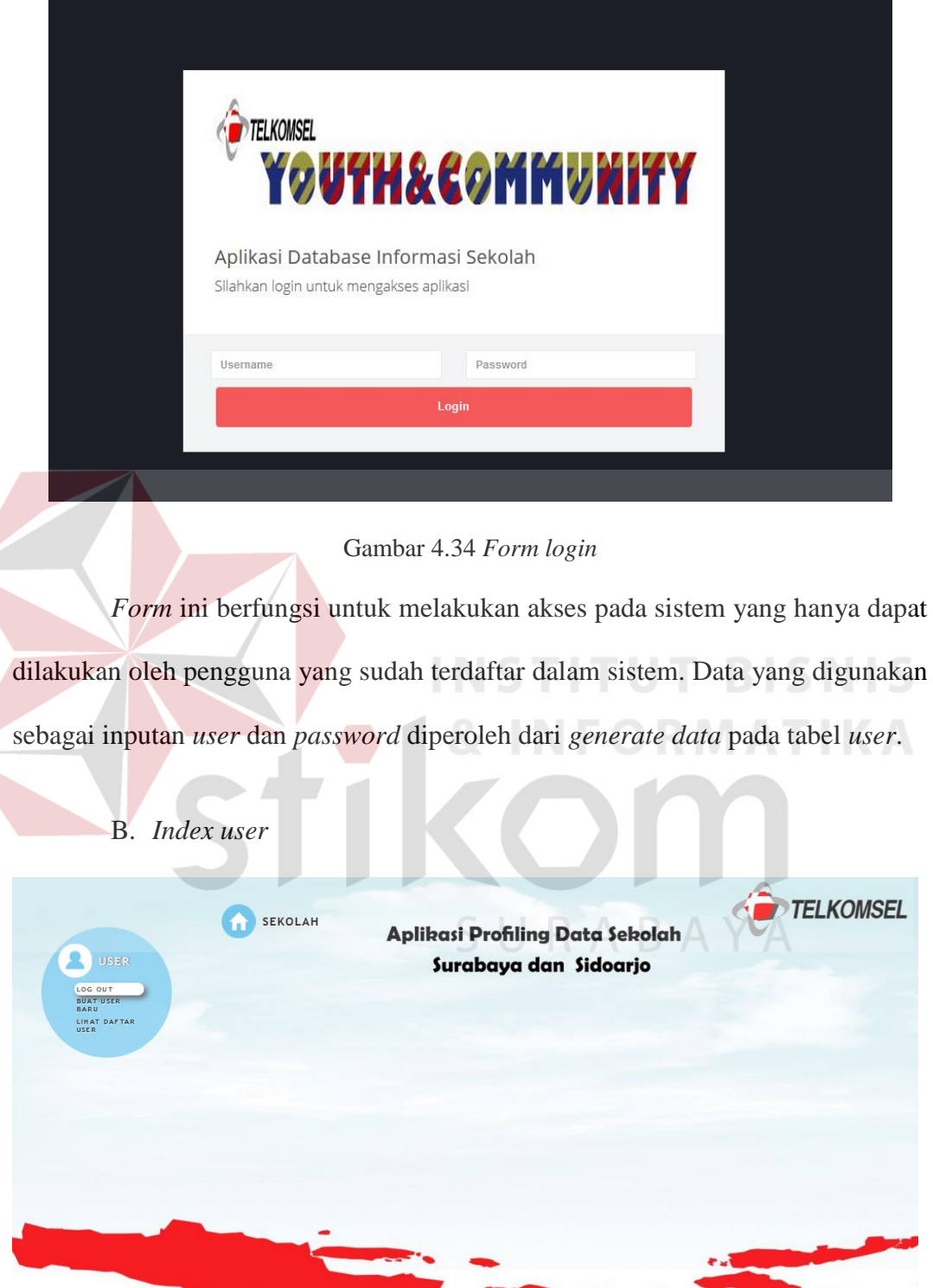

Gambar 4.35 *Index* fungsi mengelola *user*

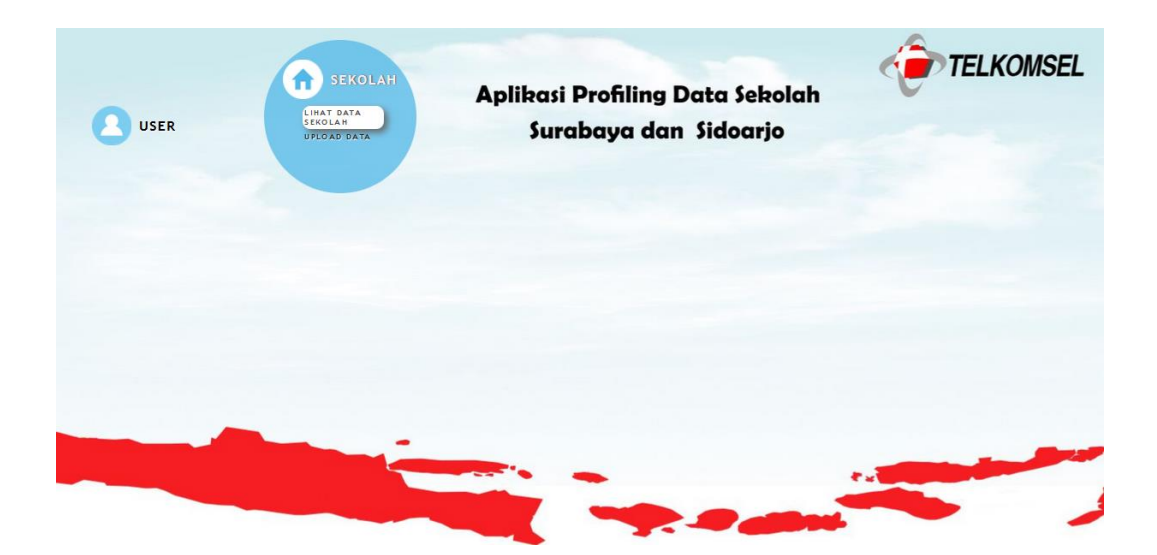

Gambar 4.36 *Index* fungsi mengelola sekolah

Tampilan ini merupakan tampilan *index* dari *user*. Dalam tampilan *index* ini terdapat 2 fungsi yaitu *user* yang digunakan untuk mengelola data *user*, dan sekolah untuk mengelola data sekolah. Fungsi tersebut dapat diakses oleh *user* **TUT BISNIS** 

tertentu.

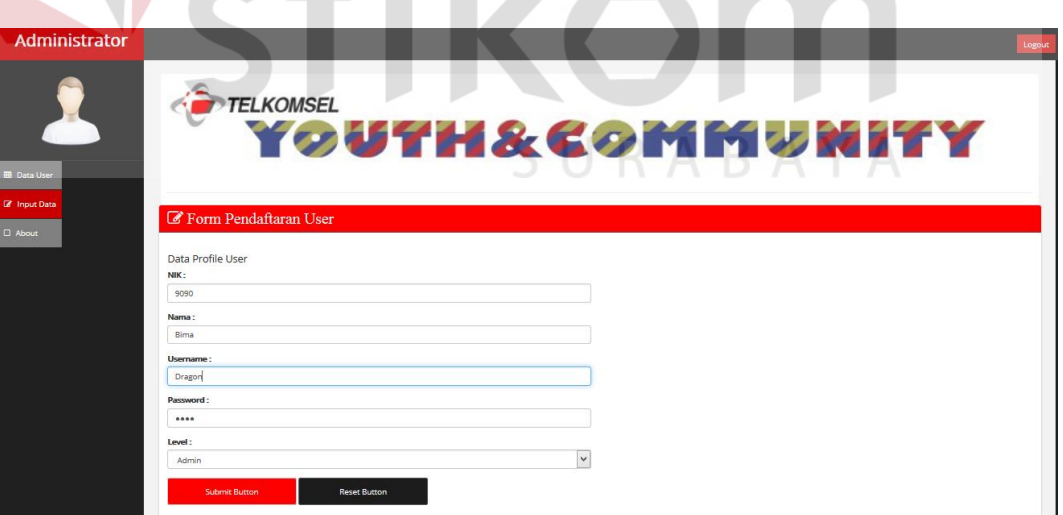

C. *Form* pendaftaran *user*

Gambar 4.37 *Form* pendaftaran *user*

Dalam *form* pendaftaran user ini berfungsi untuk mendaftarkan *user* baru untuk mendapatkan hak akses pada sistem. Pada *form* ini apabila terdapat kolom

**RMATIKA** 

yang belum diisi ketika akan menyimpan data maka akan muncul perinngatan *"Please fill out this field"*. Data inputan NIK diperoleh dari data kepegawaian dari Telkomsel, lalu nama dan *level* berdasar dari pimpinan yang memberi daftar *user* yang akan di beri hak akses, kemudian *user* dan *password* diinputkan sesuai keinginan *user* yang didaftarkan.

D. Tabel daftar *user*

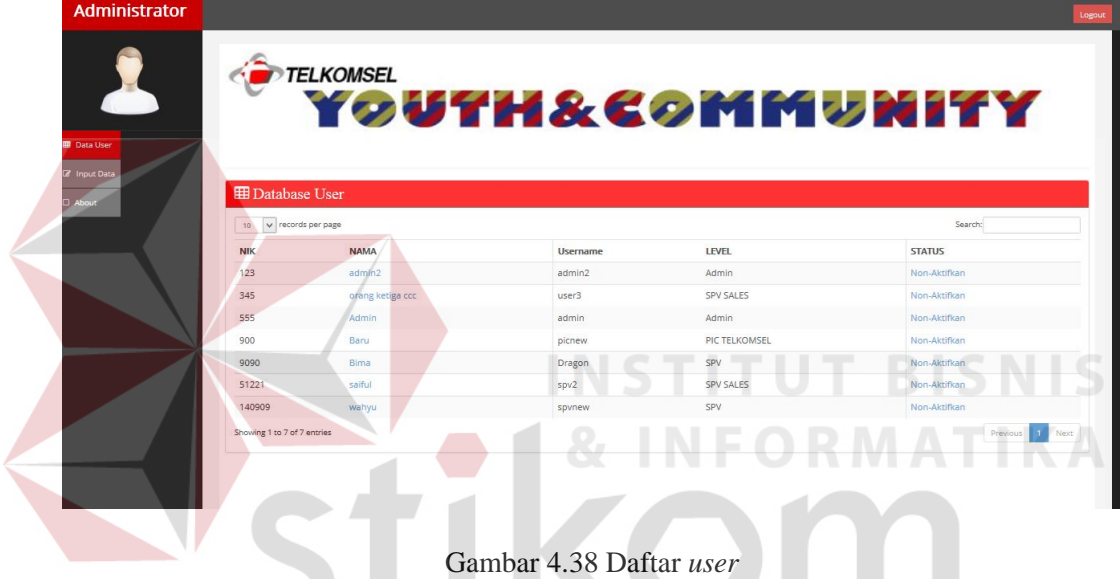

Tampilan ini menunjukkan data *user* yang aktif dapat melakukan akses pada sistem. Data tersebut diambil dari tabel *user profile* yang memiliki status untuk aktif untuk mengakses sistem.

### E. Form *update user*

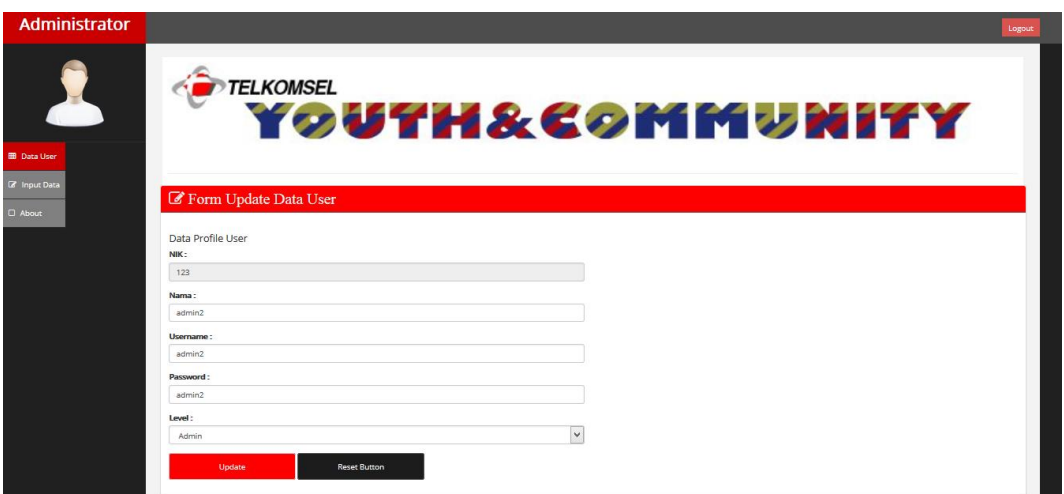

#### Gambar 4.39 *Update user*

*Form* ini digunakan untuk mengantikan data *user* lama dengan yang baru. Pada form ini nik tidak dapa diubah dikarenakan nik merupakan *id* kepegawaian yang dimiliki selama menjadi pegawai. Dalam form ini *user* dapat mengubah data nama, *username*, *password*, dan *level*. Pada *form* ini apabila terdapat kolom yang belum diisi ketika akan menyimpan data maka akan muncul perinngatan *"Please fill out this field"*.

# F. Form *input global profile*  $\mathsf{S} \cup \mathsf{R} \mathsf{A} \mathsf{B} \mathsf{A} \mathsf{Y} \mathsf{A}$

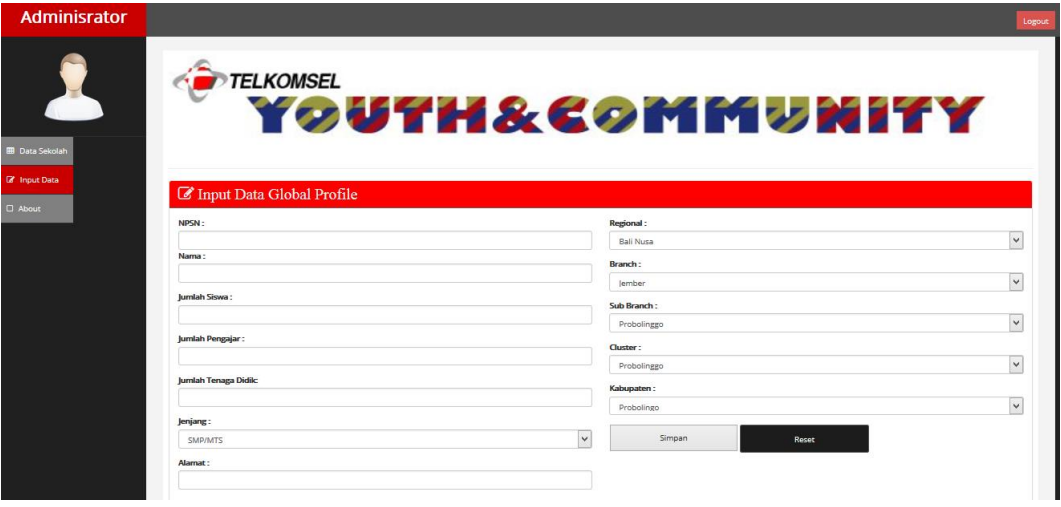

Gambar 4.40 *Input global*

*Form* ini digunakan untuk mencatat data global sekolah. Dalam *form* ini terdapat data NPSN yang diperoleh dari data DIKNAS, dan nama, jumlah siswa, pengajar, dan tenaga didik berasal dari sekolah tersebut. Pada *form* ini apabila terdapat kolom yang belum diisi ketika akan menyimpan data maka akan muncul perinngatan *"Please fill out this field"*. Ketika data berhasil tersimpan maka akan muncul pesan seperti gambar dibawah ini.

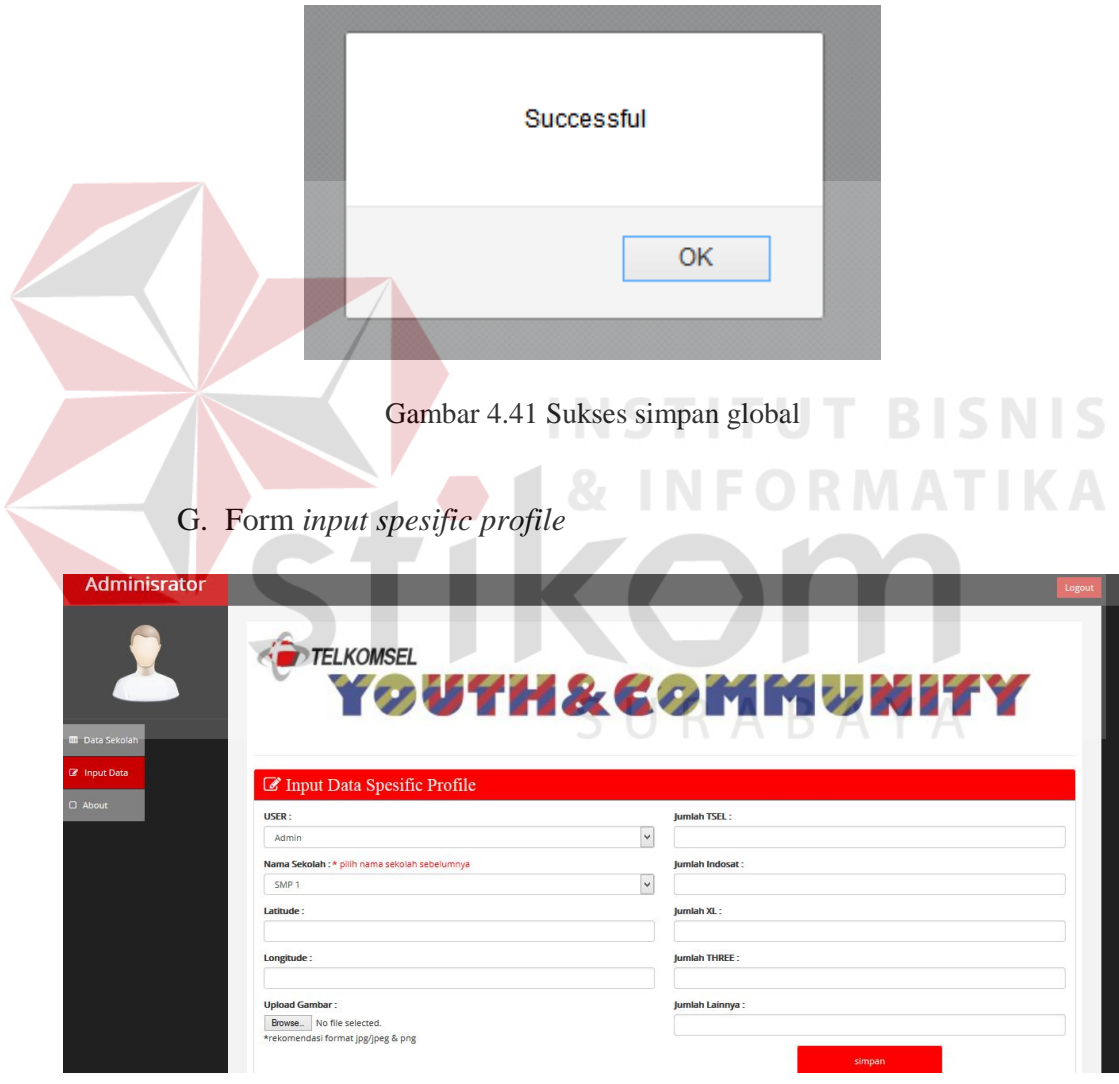

Gambar 4.42 *Input spesific*

Form *input spesific profile* ini digunakan untuk menyimpan data profil sekolah secara spesifik. Data spesifik sekolah yang dicatat seperti koordinat lokasi pada peta *google map*, gambar sekolah, dan jumlah pengguna operator. *Form* ini akan berjalan ketika *user* telah mencatat *global profile* sekolah. Pada *form* ini apabila terdapat kolom yang belum diisi ketika akan menyimpan data maka akan muncul perinngatan *"Please fill out this field"*. Ketika data berhasil tersimpan maka akan muncul pesan seperti gambar dibawah ini.

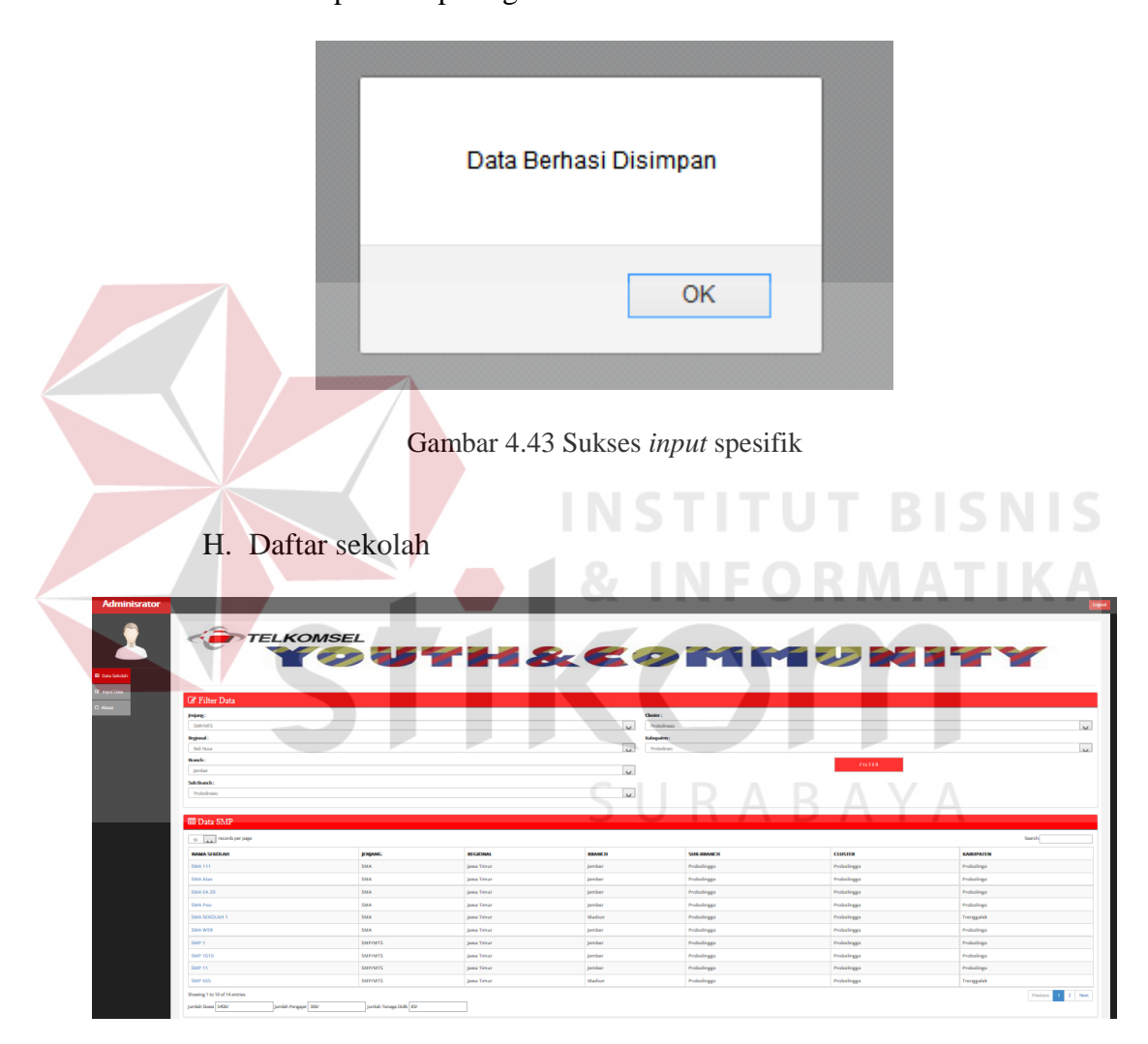

Gambar 4.44 Daftar sekolah

 Tampilan ini menunjukkan data-data sekolah yang telah tercatat dalam *database*. Tampilan ini mengambil data sekolah secara global. Dalam tampilan ini memiliki fungsi untuk melakukan penyaringan sekolah berdasar kriteria yang dimasukkan oleh *user*.

## I. Hasil *filter*

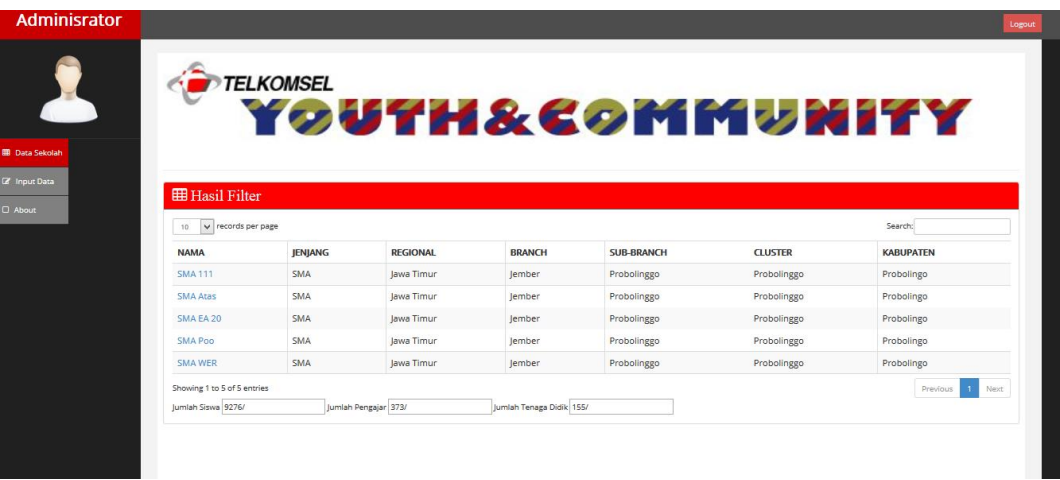

#### Gambar 4.45 Hasil penyaringan

Tampilan tersebut menunjukkan hasil dari penyaringan yang dilakukann oleh *user* berdasarkan peilihan kriteria yang di pilih. Dalam pemilihan kriteria tersebut apabila data yang dicari tidak ada dalam *database* maka aplikasi tidak akan menampilkan data. ORMATIKA

J. *Data profile* sekolah

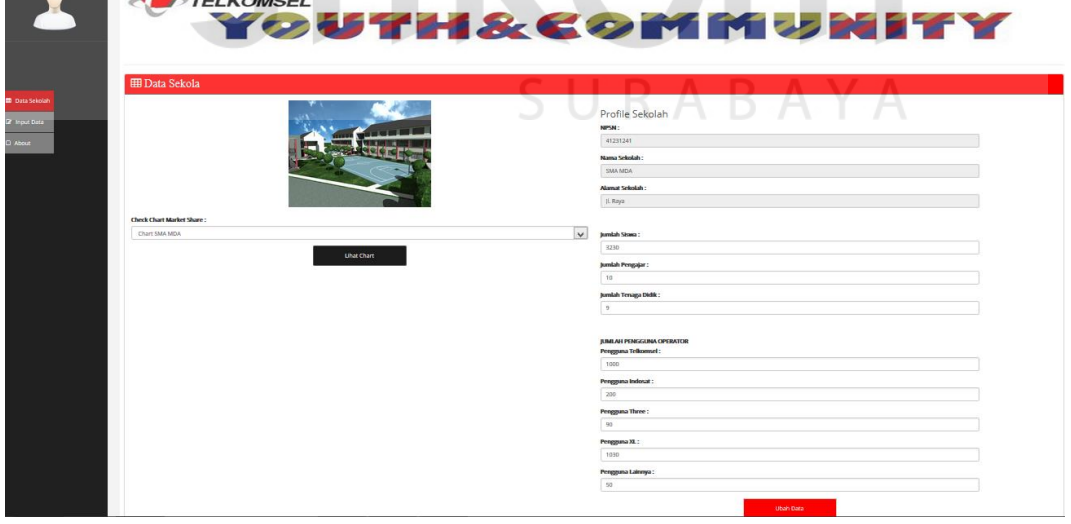

Gambar 4.46 *Profile* sekolah

Tampilan tersebut menunjukkan data *profile* sekolah yang telah dipilih *user*. Pada tampilan ini data yang ditampilkan merupakan data dari tabel *global* 

*profile* dan *specific profile*, sehingga data yang ditampilkan lengkap. Di bagian ini memiliki 2 fungsi tambahan yaitu ubah data sekolah dan lihat *chart*.

- **IUMLAH PENGGUNA OPERATOR** Pengguna Telkomsel: 1000 Pengguna Indosat: 90 Pengguna Three: 200 Pengguna XL: 1030 Pengguna Lainnya:  $50$ Ubah Data **BISNIS** Gambar 4.47 Ubah sekolah **ORMATIKA**
- K. Ubah data sekolah

Tampilan ini menunjukkan form ubah data sekolah yag digunakan untuk mengubah data spesifik sekolah apabila terjadi perubahan data. Ketika data baru tersimpan maka akann muncul pesan seperti gambar dibawah ini.

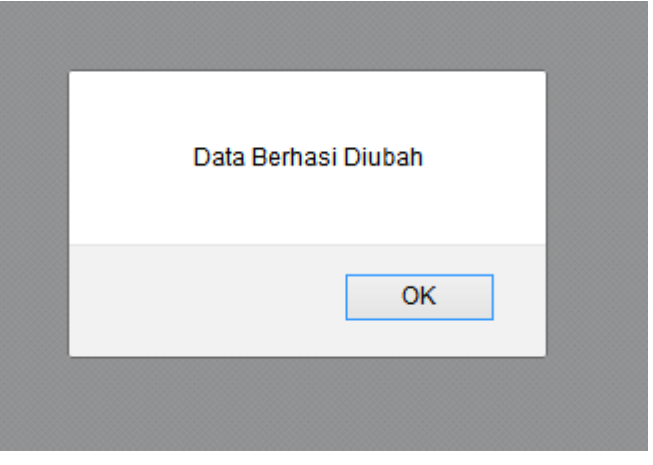

Gambar 4.48 Berhasil ubah sekolah

#### L. Menampilkan *dashboard*

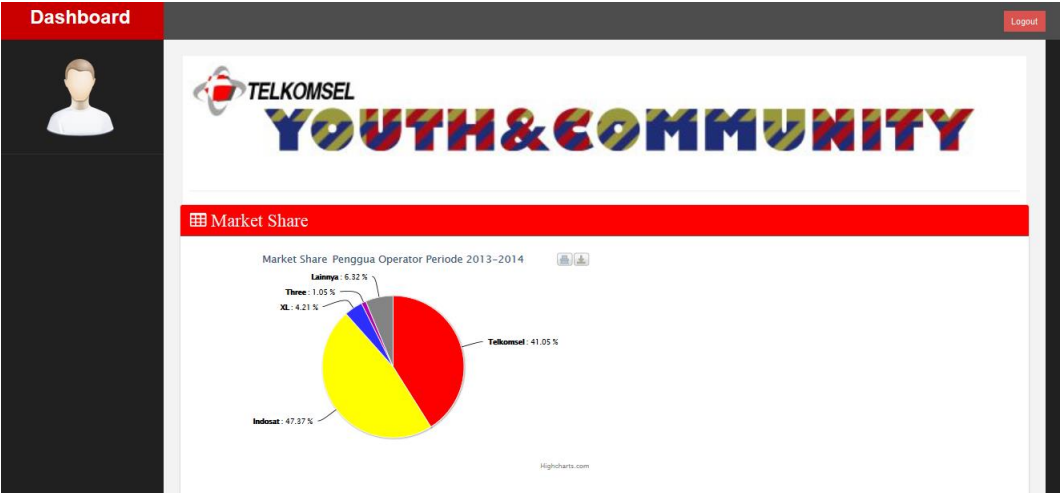

Gambar 4.49 *Dashboard*

SURABAYA

Tampilan ini menunjukkan tampilan *dashboard* pengguna operator. Data yang ditampilka dalam *dashboard* tersebut berasal dari table *specific profile*. Dari *dashboard* tersebut menunjukkan perbedaan warna yang digunakan untuk membedakan ruang *dashboard* berdasar operator.